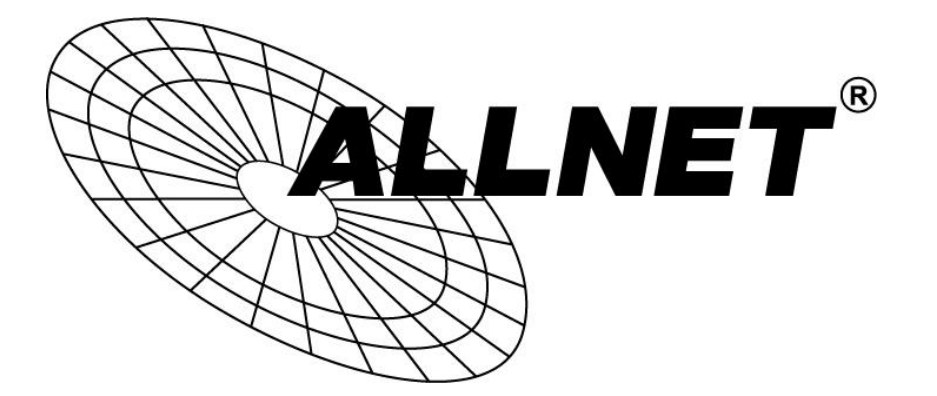

# **ALL-WAP0305AC**

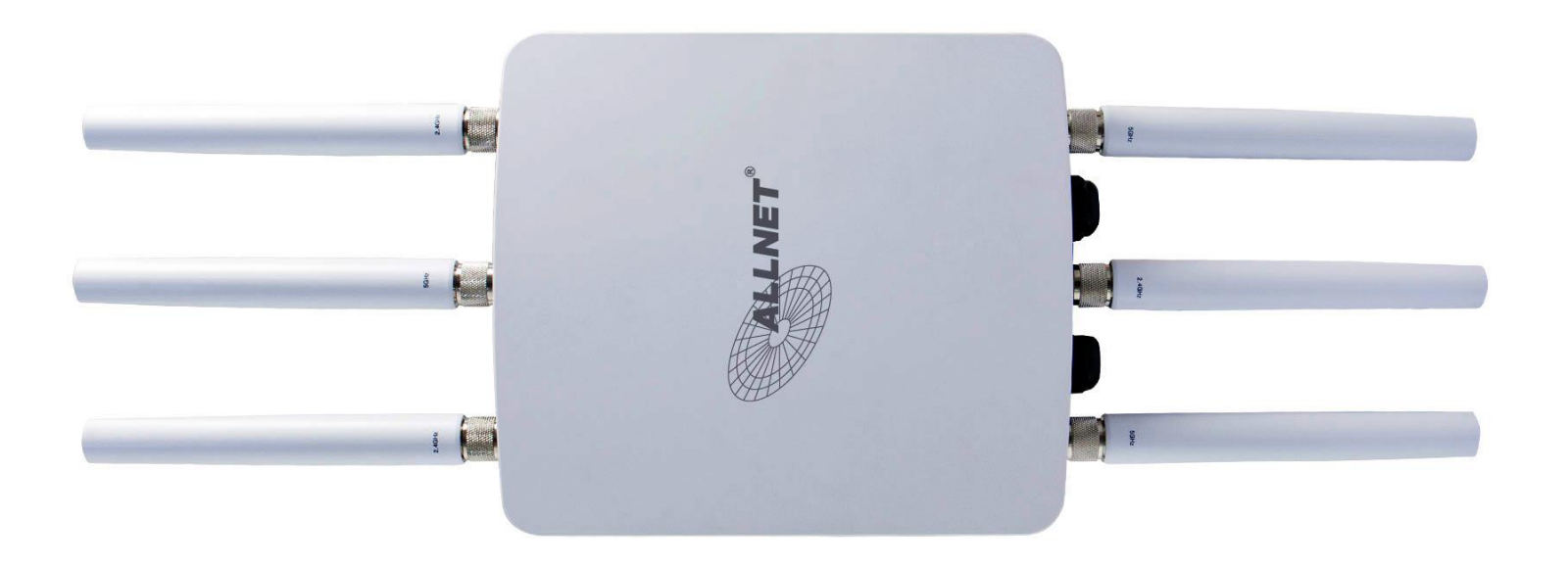

# **WLAN 802.11AC/N Dual Band Access Point**

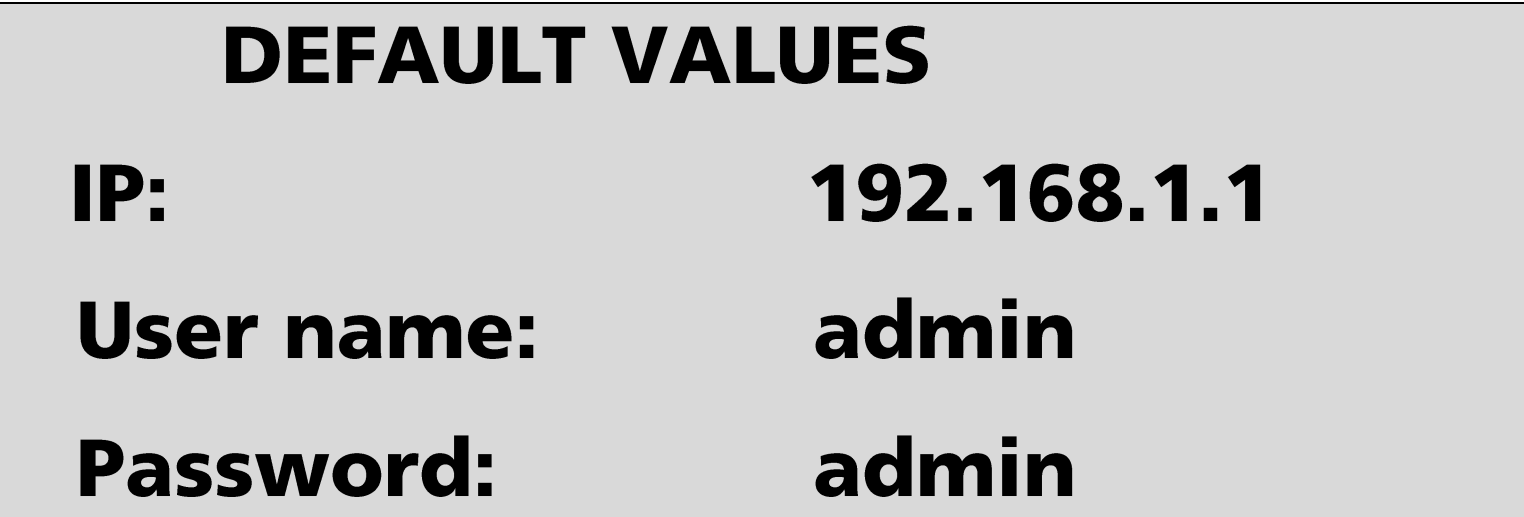

## **Table of Contents**

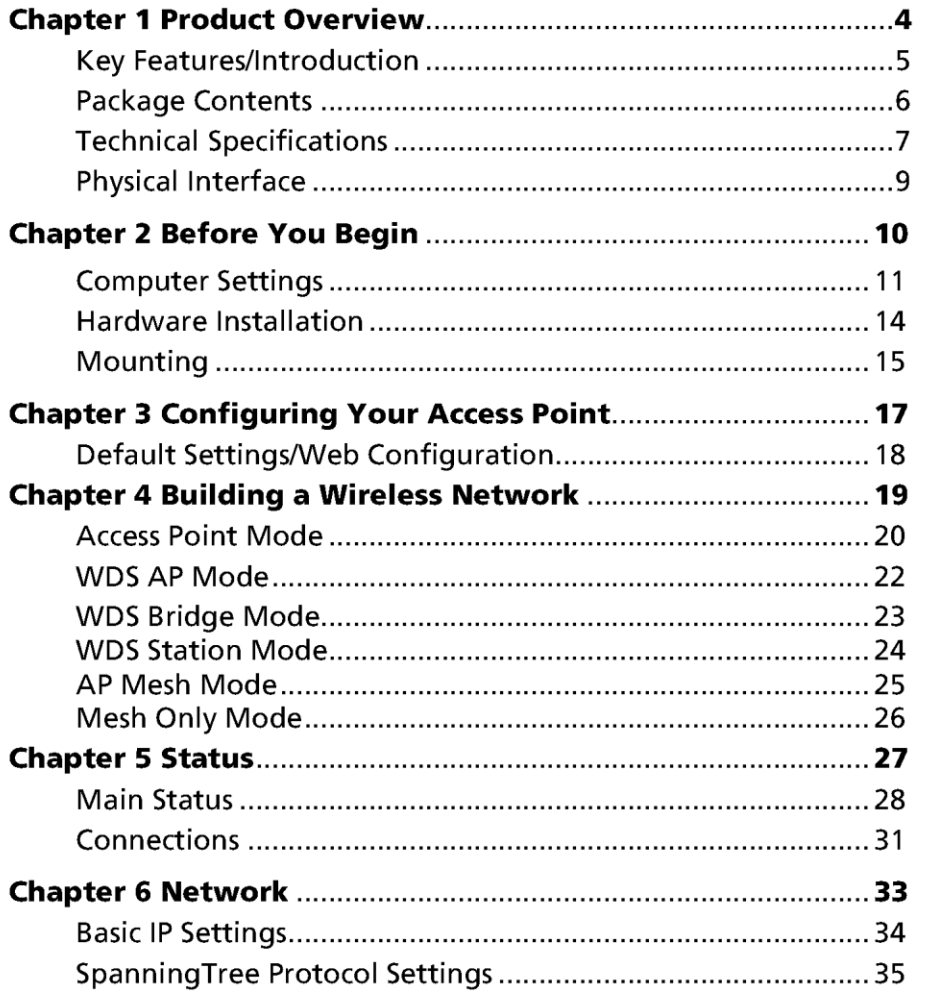

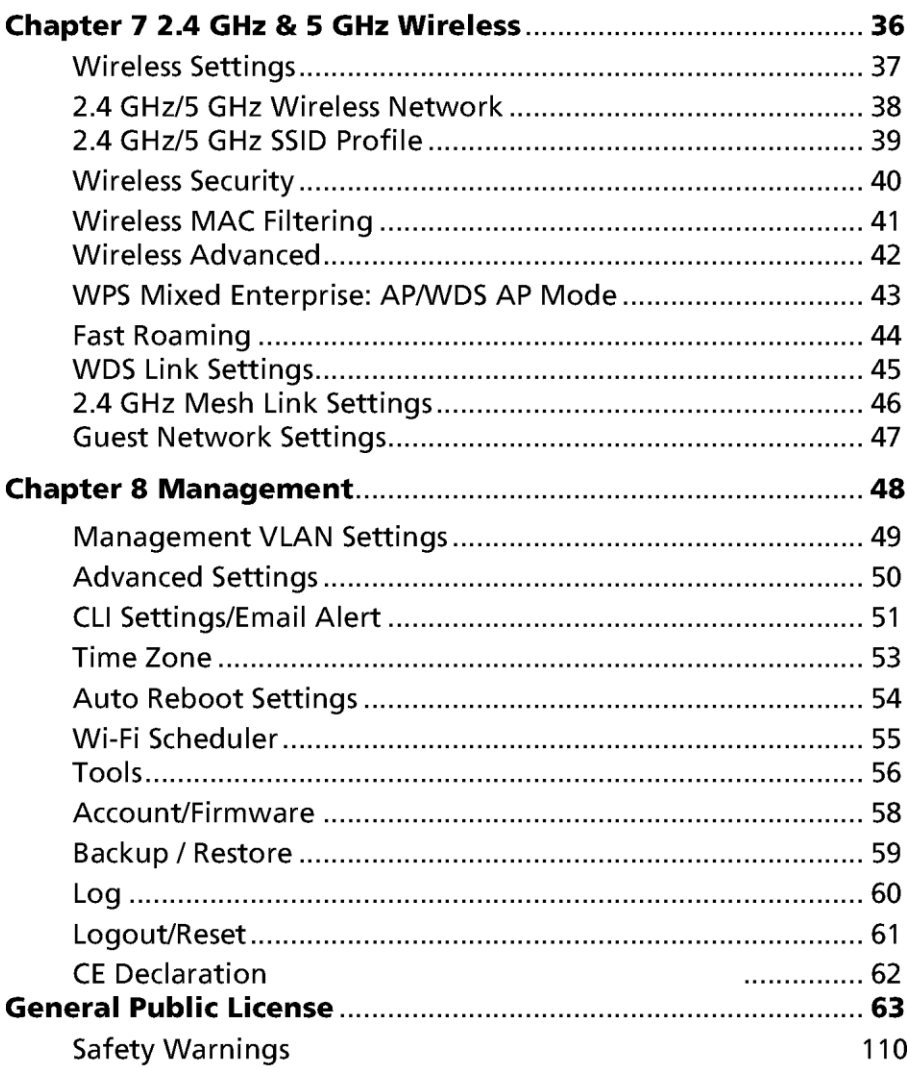

# Chapter 1 **Product Overview**

# **Introduction**

### **Key Features**

• Up to 29 dBm transmit power enabling long range connectivity • Supports IEEE802.11ac/a/b/g/n wireless standards with up to

450 Mbps data rate on 2.4GHz band and 1300Mbps on 5GHz band

• Three detachable 5 dBi 2.4 GHz Omni-directional antennas • Three detachable 7 dBi 5 GHz Omni-directional antennas

• Can be monitored after deployment with ALLNET AEZ Controller<sup>™</sup> software for Windows (Free online download)

• Mesh Supported • Can be used with included power adapter or via PoE with PoE

802.3at - capable switches or injectors • Dual Band/Three Stream

- Band Steering shifts dual band clients to 5 GHz for better throughput performance
- Secured Guest Network option available

### **Package Contents**

The ALL-WAP0305AC package contains the following items:\*

• ALL-WAP0305AC Access Point

• 3 detachable 5 dBi 2.4 GHz Omni-directional Antenna • 3 detachable 7 dBi 5 GHz Omni-directional Antenna • Power Adapter (48V/0.8A)

- PoE Injector (EPE-48GR)
- Grounding Cable
- Pole Mount Bracket
- Wall Mount Base
- Mounting Screw Set
- Quick Installation Guide •

Technical Support Card

\*(all items must be in package to issue a refund):

# **Technical Specifications**

#### **Standard:** IEEE802.11ac/a/n on 5 GHz IEEE802.11b/g/n on 2.4 GHz **WDS Detail**  WDS APR

IEEE802.11ac/a/n on 5 GHz IEEE802.11b/g/n on 2.4 GHz **IEEE802.3at** 

#### 6 External N-type Antenna **Mesh Detail**  Mesh AP

6 External N-type Antenna

3 x detachable 5 dBi 2.4 GHz Omni-directional Antennas 3 x detachable 7 dBi 5 GHz Omni-directional Antennas

#### **Physical Interface**  Priysical internate

2 x 10/100/1000 Gigabit Ethernet Port with PoE support Multiple SSID: 16 SSIDs, 8 SSIDs per Radio LAN1 Port: IEEE802.3at PoE Input<br>LAN2 Port: IEEE802.3af PoE Output SNMP V1/V2c/V3 6KV SNMP V1/V2c/V3 BOIN EINEII

### **LED Indicator**

LAN<sub>1</sub> LAN<sub>2</sub> **P.4 GHz** 

External Power Adapter, DC IN, 48V/0.8A IEEE802.3at support **Control** 

### **Power Requirements**

External Power Adapter, DC IN, 48V/0.8A **Operation Modes** Access Point Multicast Supported Autor Report

**Access Point WDS** Mesh

# **WDS Bridge WDS Station**

**Management** 

### Management

**Auto Channel Selection BSSID LED Indicator** Power VLAN Tag/VLAN Pass-through **Clients Statistics** Power<br>
Save Configuration as User Default **Fast Roaming** E-Mail Alert **RADIUS Accounting** 

#### Control

CLI Supported **Operation Modes Obey Regulators** Mode of the Mode of the Mode of the BO2.1X Supplicant (CB Mode) Multicast Supported Auto Reboot Obey Regulatory Power

#### **Security**

WEP Encryption - 64/128/152 bit WPA/WPA2 Personal (WPA-PSK using TKIP or AES) WPA/WPA2 Enterprise (WPA-PSK using TKIP or AES) Hides SSID in beacons MAC address filtering, up to 50 MACs Wireless STA (Client) connection list Https Support SSH Support

#### **QoS (Quality of Service)**

Complaint with IEEE 802.11e standard

#### **Physical/Environment Conditions**

Operating:

Temperature: -4  $\degree$ F to 158  $\degree$ F (-20  $\degree$ C to 70  $\degree$ C) Humidity (non-condensing): 90% or less Storage: Temperature: -22 °F to 176 °F (-30 °C to 80 °C) Humidity (non-condensing): 90% or less

# **Physical Interface**

#### **Dimensions and Weights**

Europe Bibliotto Cengui. 1 Width: 8.58" Depth: 2.1" Weight: 4.17 lbs

- 1 2.4 GHz Antennas: Detachable 5 dBi 2.4 GHz Omni-directional
- 2 5 GHz Antennas Detachable 7 dBi 5 GHz Omni-directional
- 3 LAN Port 1 (802.3at PoE Input): Ethernet port for RJ-45 cable.
- 4 LAN Port 2 (802.3af PSE Output): Ethernet port for RJ-45 cable.
- 5 LED Indicators: LED lights for Power, LAN Port 1, LAN Port 2,<br>2.4 GHz Connection and 5 GHz Connection.
- 6 Ground
- 7 Mounting Holes: Using the provided hardware, can be attached to a wall or pole.

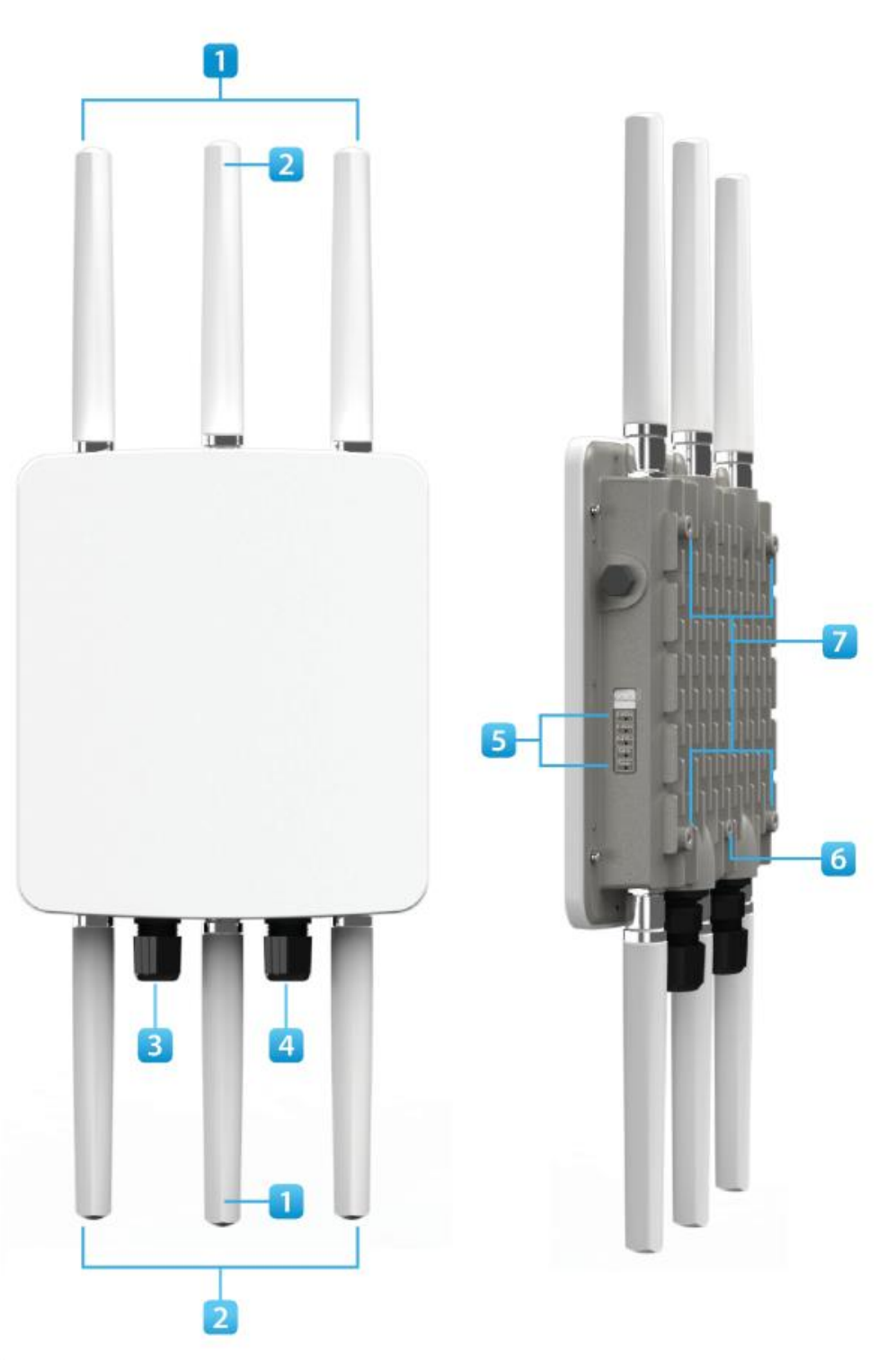

# Chapter 2 **Before You Begin**

## **Computer Settings**

In order to use the ALL-WAP0305AC, you must first configure the TCP/IPv4 connection of your Windows OS computer

- the **Network and Internet** section, then
- **1.** Click the **Start** button and open the **Control Panel**.

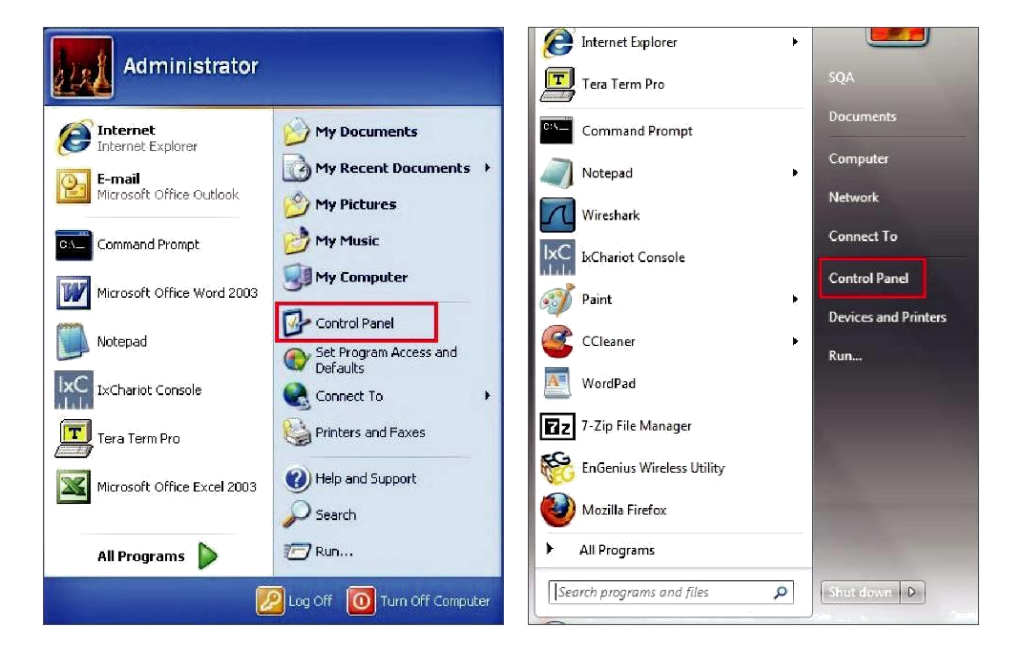

Windows XP

Windows 7

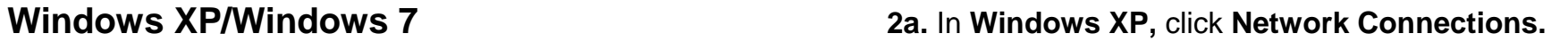

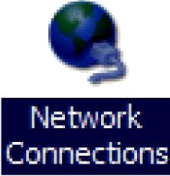

#### system. **2b.** In **Windows 7**, click **View Network Status and Tasks** in

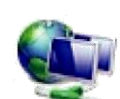

Network and Internet View network status and tasks Choose homegroup and sharing options

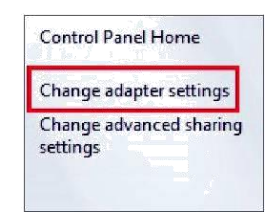

# Local Area Connection

**3. Connection** and select **Properties.**

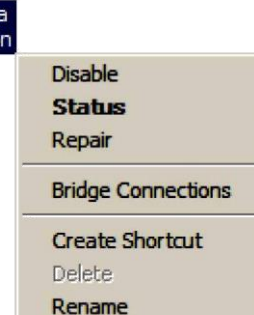

Properties

12

**4.** Select **Internet Protocol Version 4 (TCP/IPv4)** and then select **Properties**. **5.** Select **Use the following IP address** and enter an IP address that is different from the ALL-WAP0305ACand Subnet mask, then click **OK**.

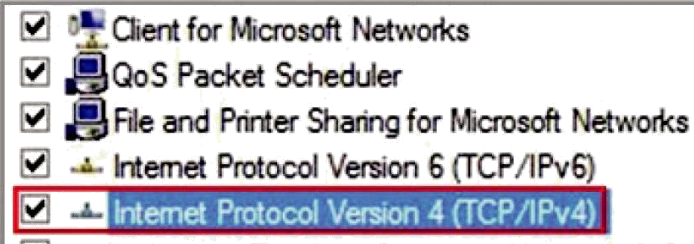

- Link-Layer Topology Discovery Mapper I/O Driver
- Link-Layer Topology Discovery Responder

Install...

Uninstall

Properties

**Note:** Ensure that the IP address and Subnet mask are on the same subnet as the device.

For example: ALL-WAP0305AC IP address: 192.168.1.1

PC IP address: 192.168.1.2 – 192.168.1.255

PC Subnet mask: 255.255.255.0

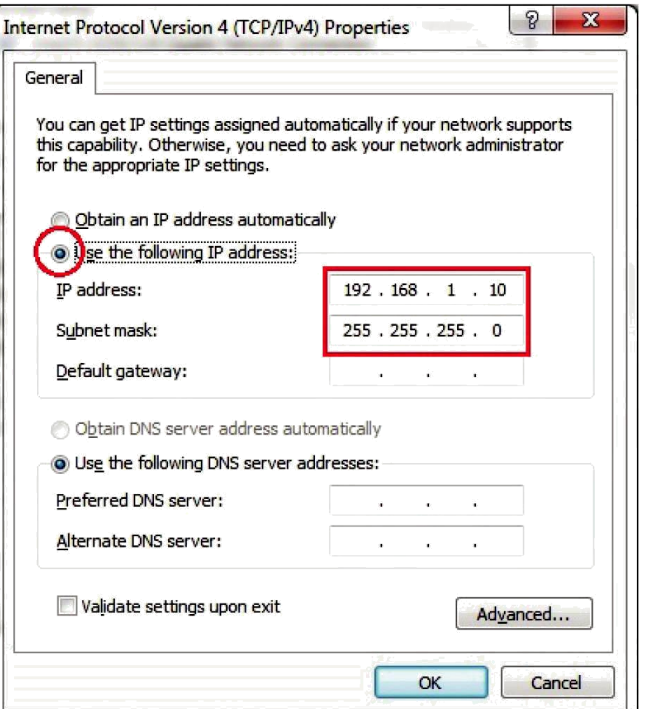

**1.** Go to **System Preferences** (Which can be opened in the Applications folder or selecting it in the Apple Menu).

from the ALL-WAP0305AC and Subnet mask then press **OK.**

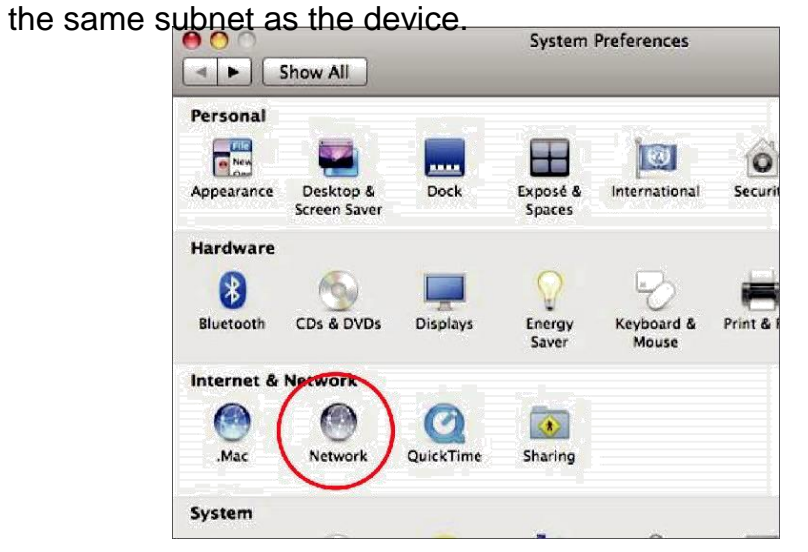

**Apple Mac OS X 4.** In **Configure IPv4**, select **Manually.**

**3.** Highlight **Ethernet.**

**5.** Enter an IP address that is different

**2.** Select **2.** Section. **Note:** Ensure that the IP address and Subnet mask are on

For example: ALL-WAP0305AC IP address: 192.168.1.1

PC IP address: 192.168.1.2 – 192.168.1.255

PC Subnet mask: 255.255.255.0

**6.**

14

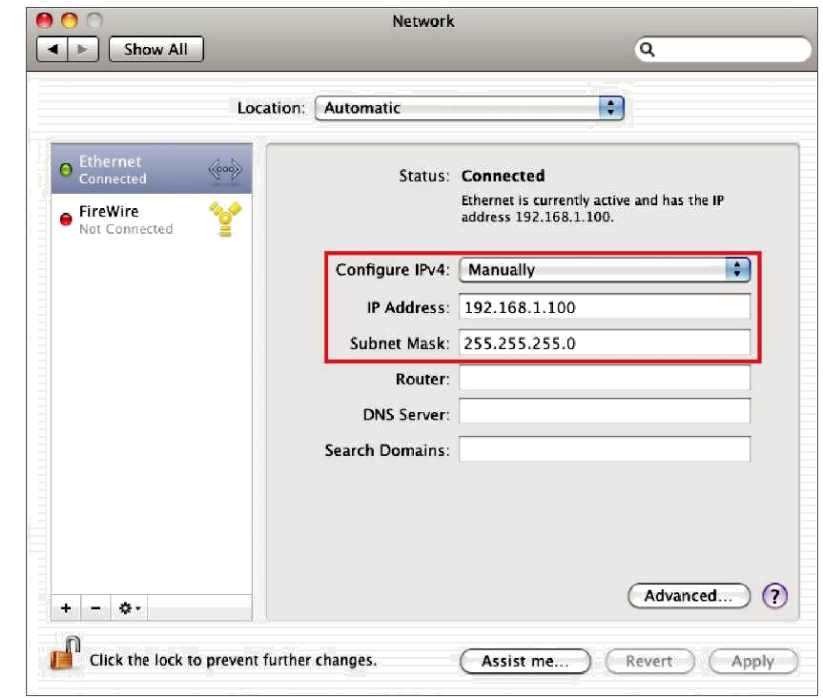

# **Hardware Installation**

- **1.** Connect one end of the Ethernet cable into the main LAN port (PoE) of the Access Point and the other end to connect one end or the ethernet cable into the main and have a specific pressure naruware configuration. LAN port (PoE) of the Access Point and the other end to the AP Ethernet port on the PoE injector.
- 2. Connect the Power Adapter to the DC-IN port of the **3.** Definies the second chair and in the second into the second  $\frac{1}{2}$ the PoE injector and plug the other end in to an electrical outlet.
- 3. Connect the second Ethernet cable into the LAN port of the PoE injector and the other end to the Ethernet port on the computer. b) Ensure that the 2.4 GHz WLAN light is on (it will be 2.4 GHz WLAN light is on (it will be 2.4 GHz WLAN light is on (it will be 2.4 GHz WLAN light is on (it will be 2.4 GHz WLAN light is on (it will be 2.4 GHz WLAN light
- 4. Screw on the provided antennas to the device. Once both connections are secure, verify the following:
	- $\overline{\phantom{a}}$
	- Access Point using the computer. **Note:** The Access Point supports both IEEE 802.3at PoE be green for both 5 GHz and 2.4 GHz).
	- c) Ensure that the LAN (Computer/ENH1750EXT Connection) light is on (it will be green).
	- d) Once all three lights are on, proceed to set up the Access Point using the computer.

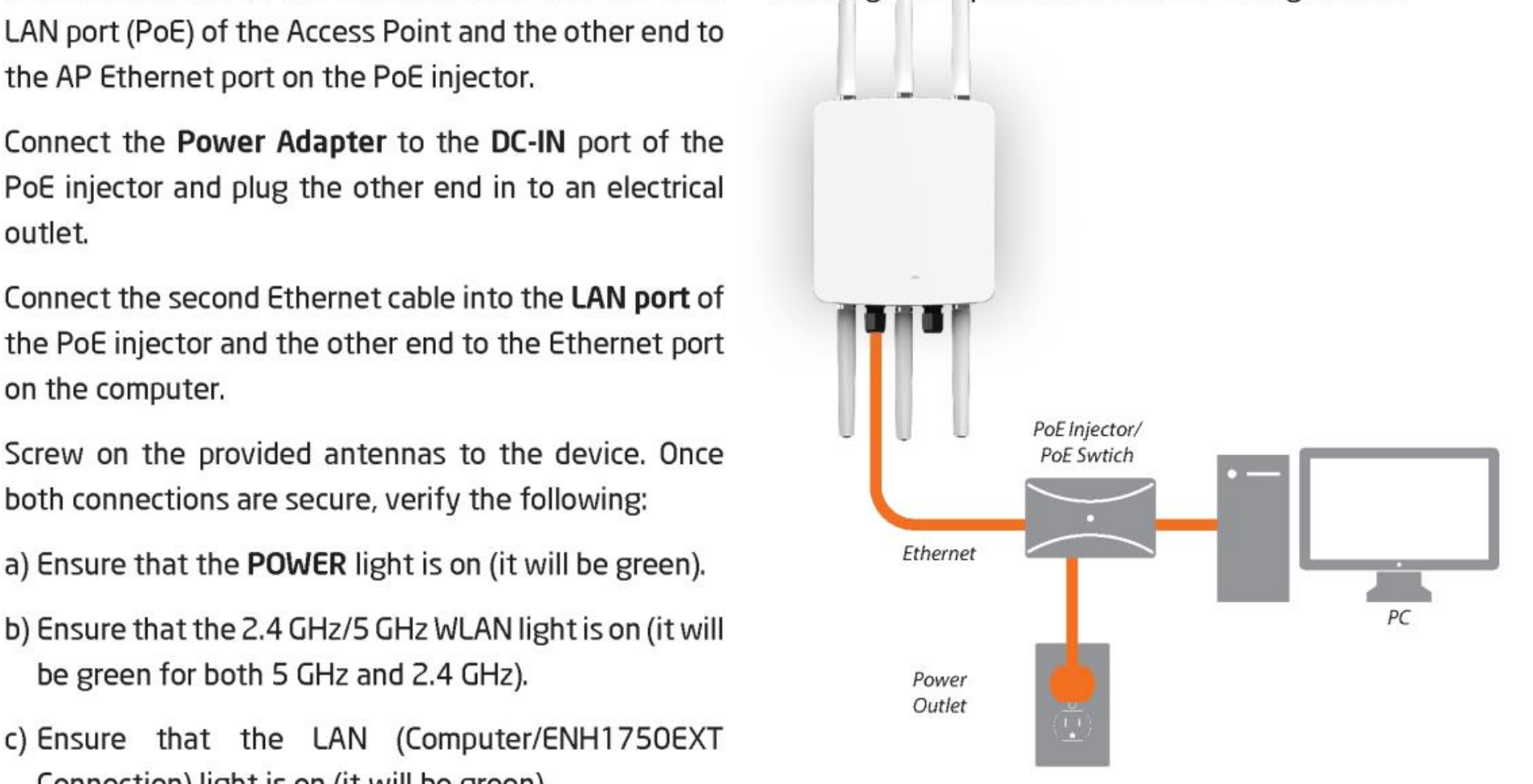

Note: The Access Point supports both IEEE 802.3at PoE (Power over Ethernet) or the included power injector.

# **Mounting**

You may use either one as the power source. **Do NOT** 2. Drill a 37 mm deep 8 mm hole in the markings and **2. use both at the same time.** The match of the marking and hammer the bolts into the openings.

using the provided hardware, the provided hardware, the ALL-WAPS are the ALL-WAPS of the ALL-WAP0305ACC ACL-WA<br>All-Wapp and the ALL-WAP0305ACC ACL-WAP0305ACC ACL-WAP0305ACC ACL-WAP0305ACC ACL-WAP0305ACC ACC-WAP0305ACC ACC ising the provided hardware, **To a Wall-WAPPS ACCESS** 

#### $t_{\text{c}}$  screws and drive the screws to attach the screws to attach the bracket to the back of the Access Point. **1. The four locations of the mounting four the mounting wall** mounting kit.

1. Mark the four locations of the mounting holes on the flat mounting surface.

- and drive the screws to attach the bracket to the back of the Access Point.
- 4. Tighten the flat washers to secure the bracket to the

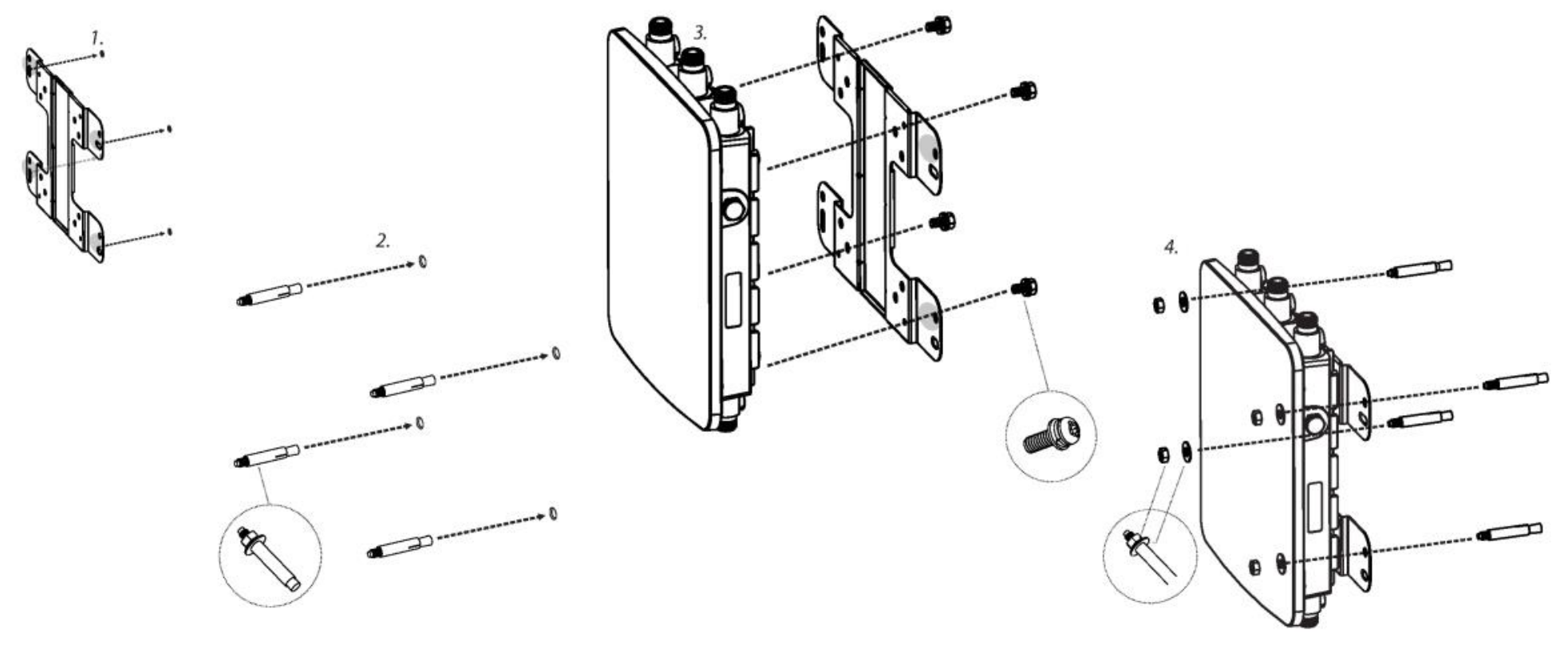

#### **To attach the ALL-WAP0305AC to a pole using the provided pole mounting kit: 3.** Thread the open end  $\frac{1}{2}$  to a pole asing the  $\frac{1}{2}$ **1.** Provided pole mounting kit:<br>
1. abs on the Pole Mount Bracket to the Screws to the Access to the Access to the Access to a the Access to a the Access to the Access to a the Access to a the Access to the Access to a th

- Place the lock and flat was the Access Point.
- 2. Drive the four round head screws to attach the Pole Mount Bracket to the bracket.

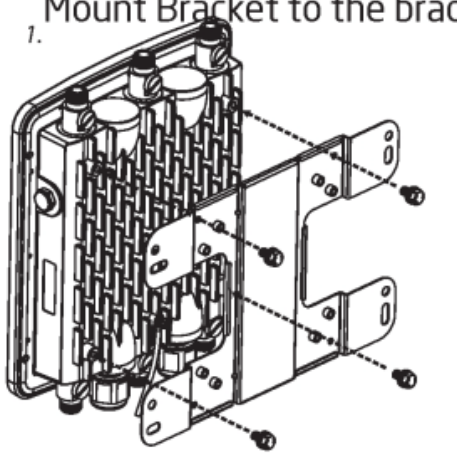

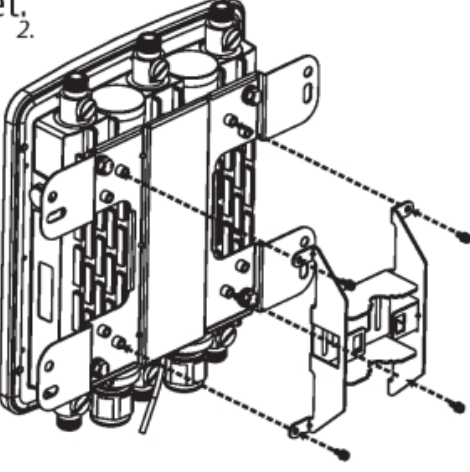

horizontal placement

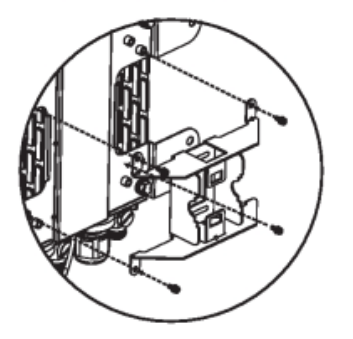

- Point. **4.** Lock and tighten the Pole Strap to secure the Pole
- and drive the screws to attach the bracket to the back of **4.** Lock and tighten the Pole Strap to secure the Pole Mount<br>Bracket to the pole.

Note: See diagram below for vertical and horizonal

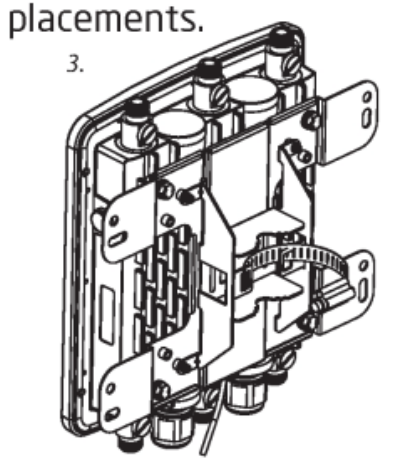

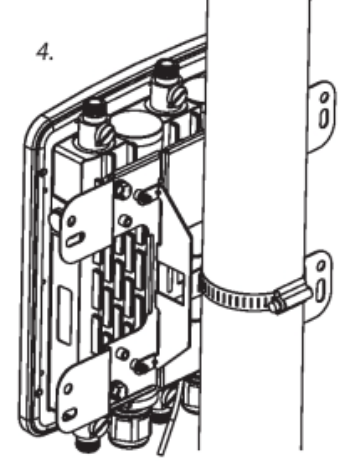

horizontal placement

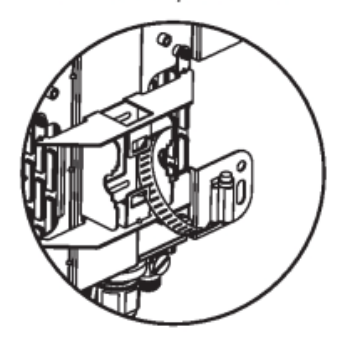

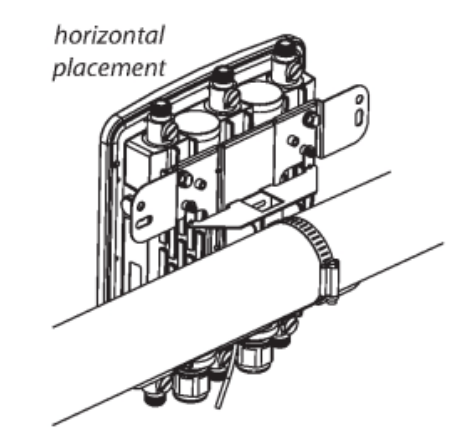

# Chapter 3 **Configuring Your Access Point**

# **Configuring Your Access Point**

This section will show you how to configure the device. using the web-based configuration interface.

### **Default Settings**

Please use your Ethernet port or wireless network adapter to lease use your Ethernet **IP CONDECT THE ACCESS Point.** 

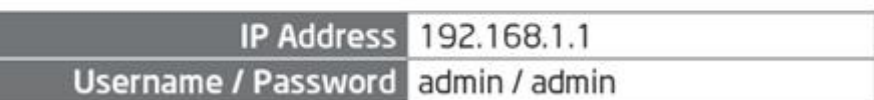

1. Open a web browser (Internet Explorer/Firefox/Safari/ Chrome) and enter the IP Address http://192.168.1.1

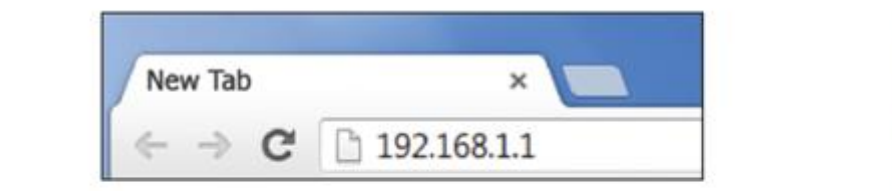

Note: If you have changed the default LAN IP Address of the Access Point, ensure you enter the correct IP Address. **2.** The default username and password are **admin**. Once you have entered the correct username and password, click the **Login** button to open the web-base<br>configuration page.

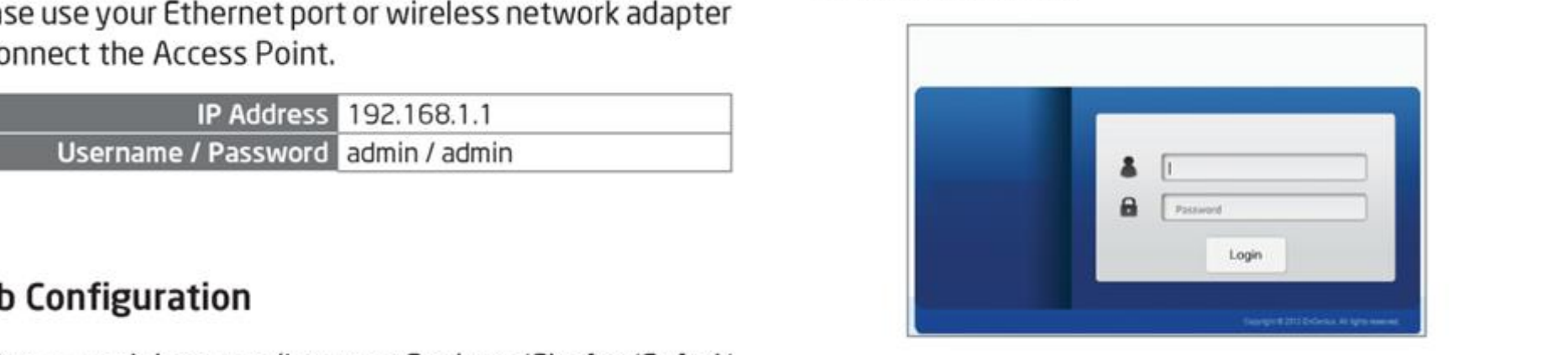

3. If successful, you will be logged in and see the User Menu.

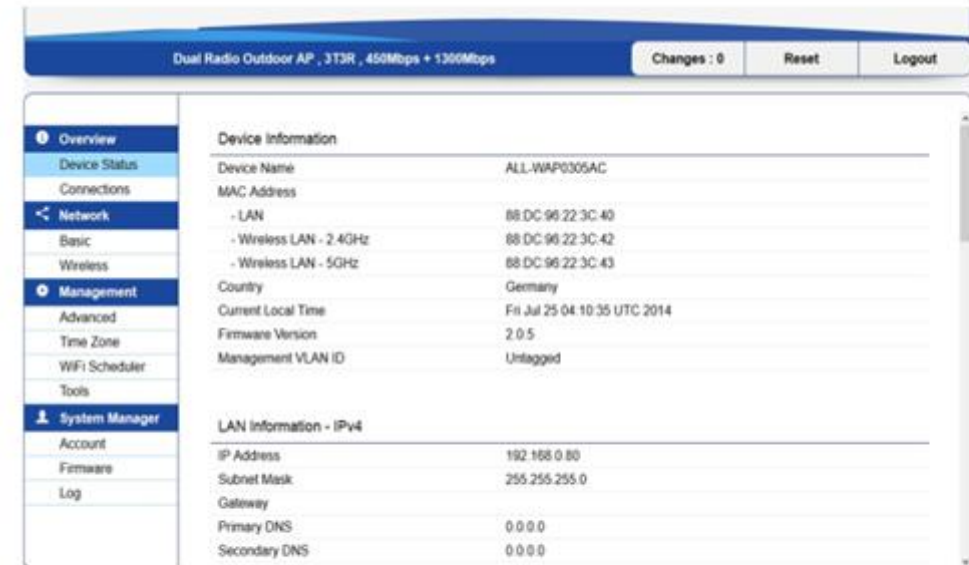

# Chapter 4 **Building a Wireless Network**

The ALL-WAP0305AC has the ability to operate in various modes. This chapter describes the operating modes of the ALL-WAP0305AC.

#### **Access Point Mode**

In Access Point Mode, ALL-WAP0305AC behaves likes a central connection for stations or clients that support IEEE 802.11a/b/g/n networks. The stations and clients must be configured to use the same SSID (Service Set Identifier) and security password to associate with the ALL-WAP0305AC. The ALL-WAP0305AC supports up to eight SSIDs per band at the same time for secure access.

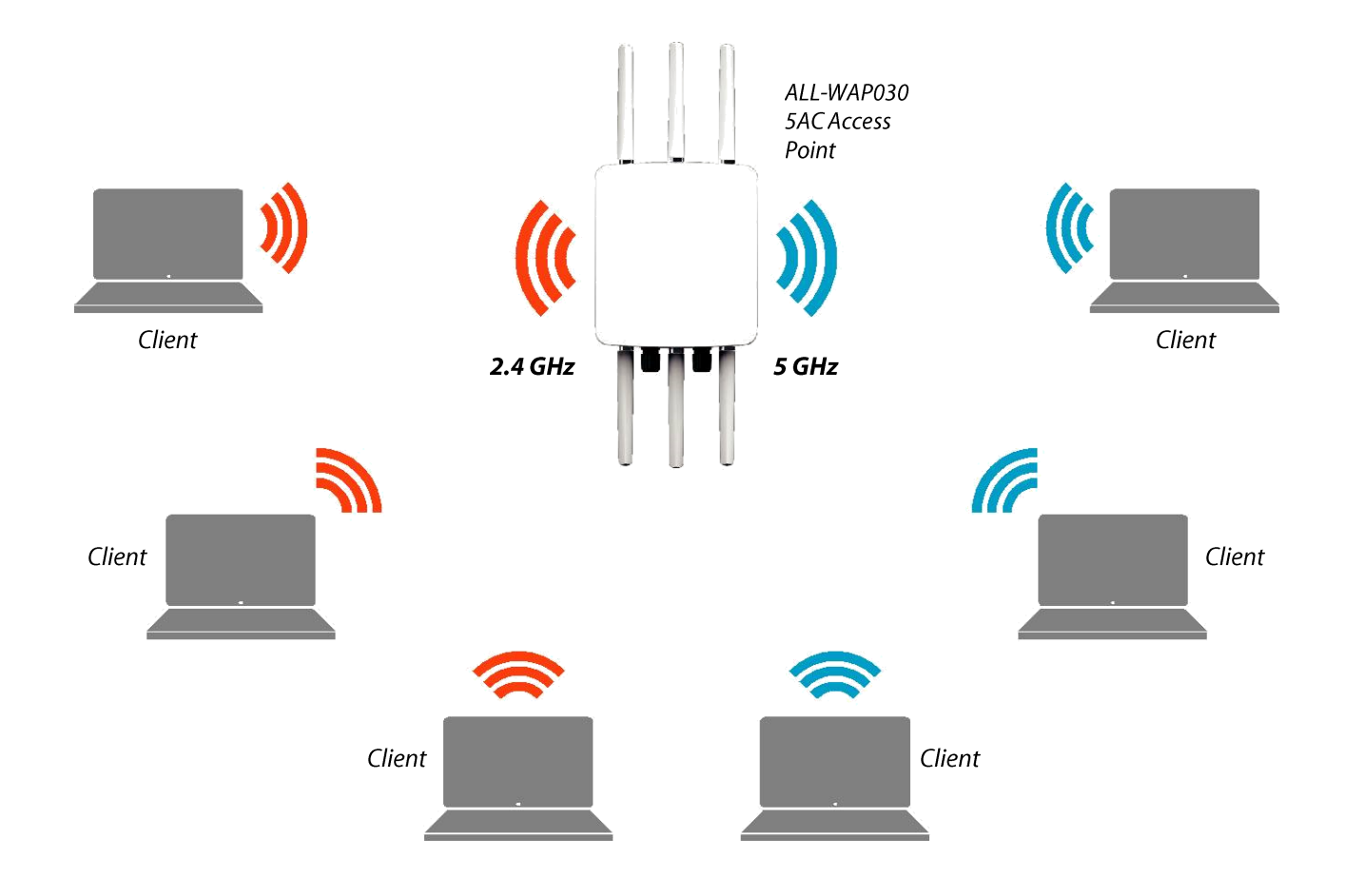

The ALL-WAP0305AC can be used as a centralized Outdoor Access Point with which other ALLNET Wireless N 2.4 or 5 GHz Outdoor Client Bridges can associate; leveraging the long-range capability of their internal high-gain directional antennas, resulting in a very cost-effective solution to expand a company network over a multiple building campus.

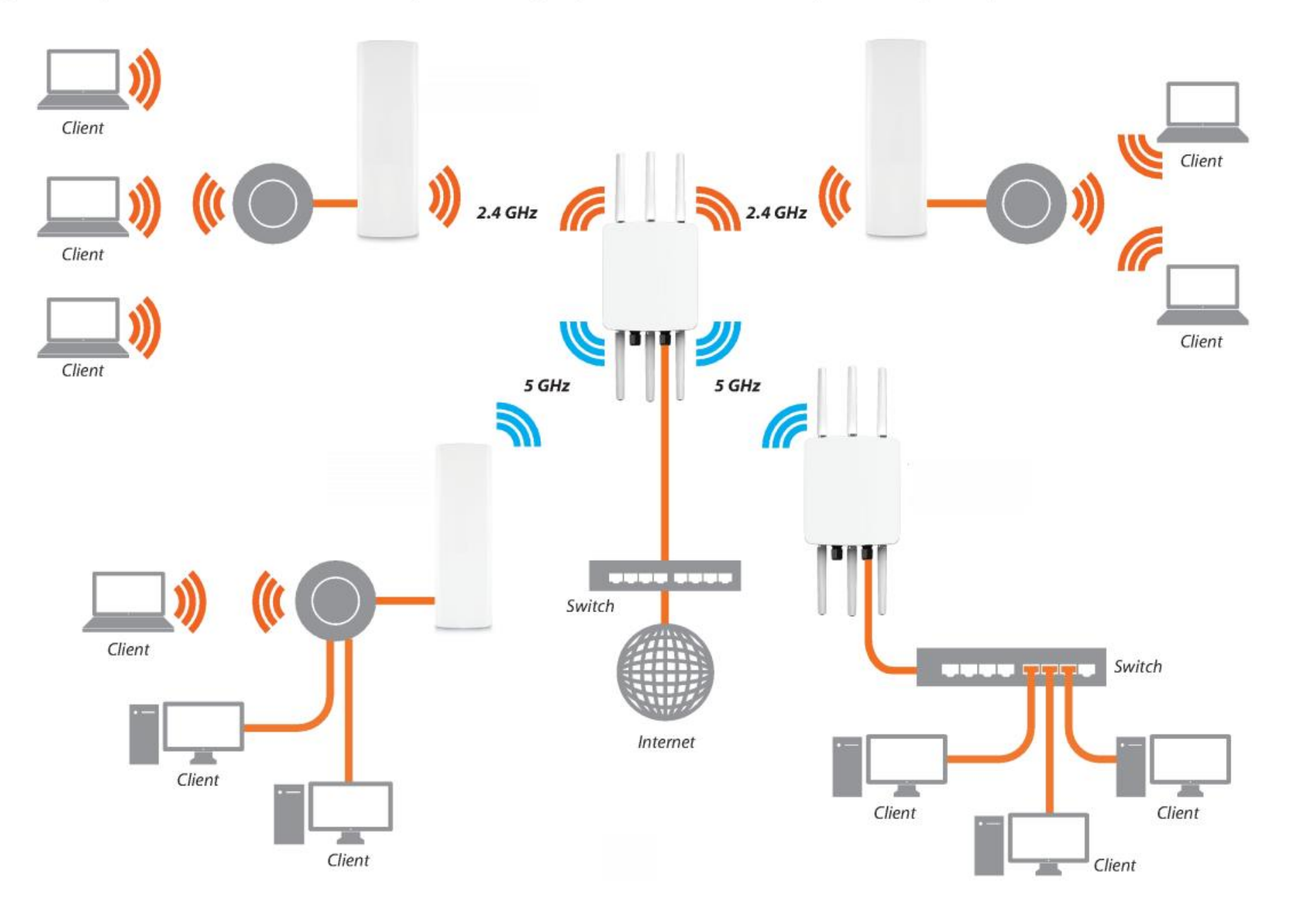

#### **WDS AP Mode**

The ALL-WAP0305AC also supports WDS AP mode. This operating mode allows wireless connections to the ALL-WAP0305AC using WDS technology. In this mode, configure the MAC addresses in both Access Points to enlarge the wireless area by enabling WDS Link settings. WDS supports up to four (4) AP MAC addresses.

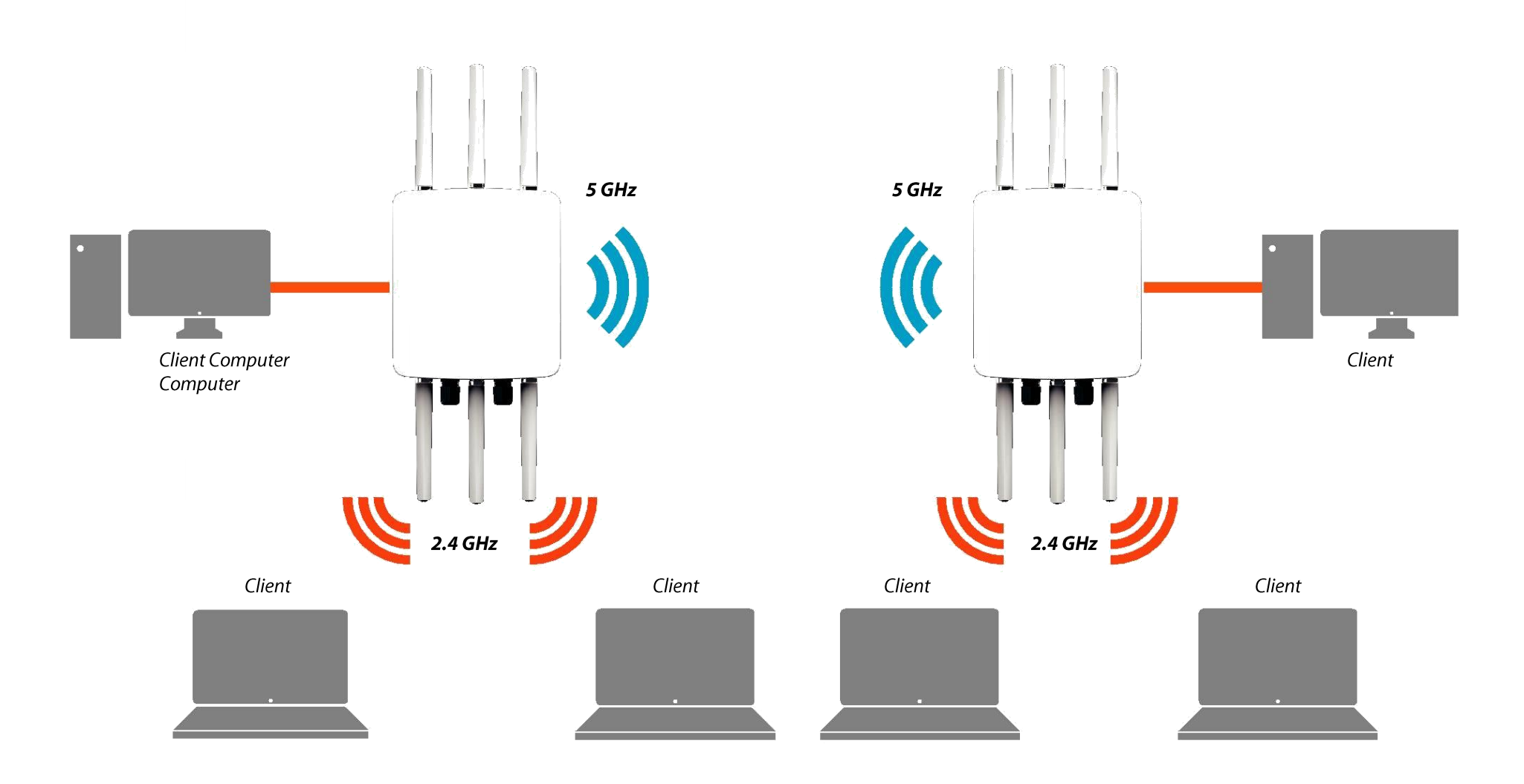

#### **WDS Bridge Mode**

In WDS Bridge Mode, the ALL-WAP0305AC can wirelessly connect different LANs by configuring the MAC address and security settings of each ALL-WAP0305AC device. Use this mode when two wired LANs located a small distance apart want to communicate with each other. The best solution is to use the ALL-WAP0305AC to wirelessly connect two wired LANs, as shown in the following diagram.

WDS Bridge Mode can establish up to four WDS links, creating a star-like network.

**Note:** WDS Bridge Mode does not act as an Access Point. Access Points linked by WDS are using the same frequency channel. More Access Points connected together may lower throughput. This configuration can be susceptible to generate endless network loops in your network, so it is recommended to enable the Spanning Tree function to prevent this from happening.

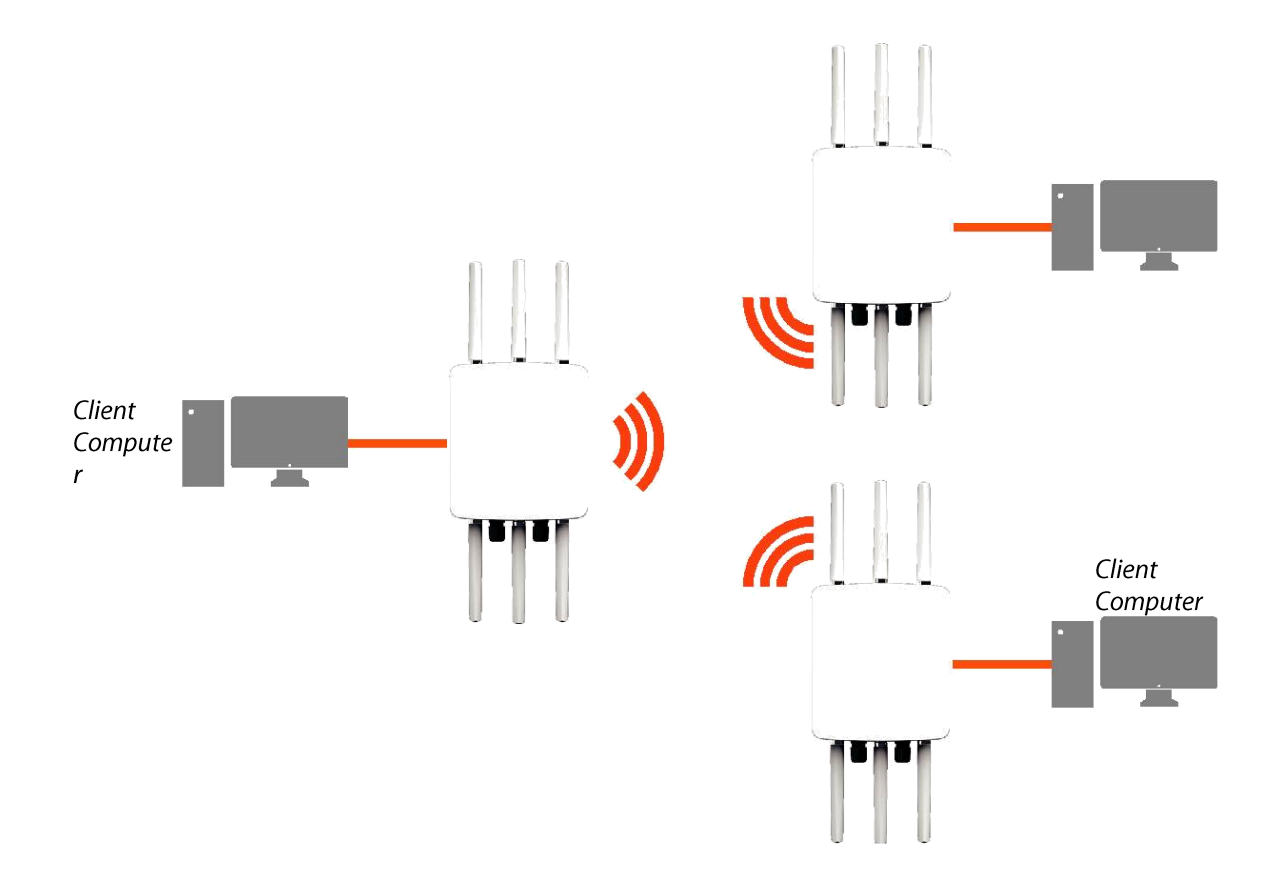

#### **WDS Station Mode**

Station mode expands the WDS by receiving a wireless signal/service and sharing it through the Ethernet port.

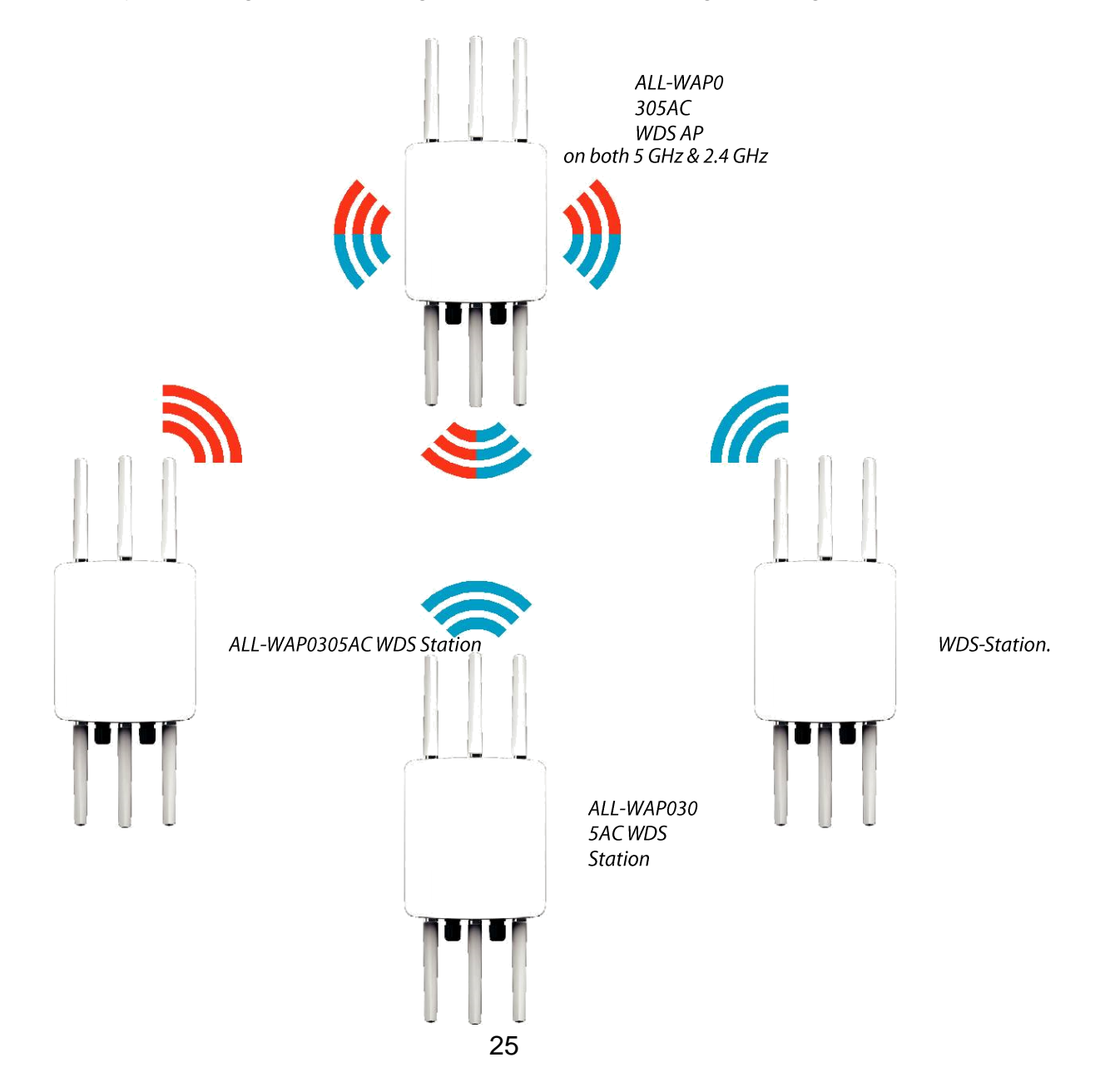

## **AP Mesh Mode**

Under the AP Mesh mode, the ALL-WAP0305AC can be used as the central connection hub for station or clients that support that support that support that support that support that support that support that support that suppor Under the AP Mesh mode, the ALL-WAP0305AC can be used as the central connection hub for station or clients that support IEEE 802.11 b/g/n network. Under this mode, the ALL-WAP0305AC can be configured with the same Mesh SSID and and to the significant signature signature in the signature of the connect Access Points in range with Mesh model to connect Access Points in range with Mesh model to connect Access Points in range and the Mesh model of th the outling password in order to associate with other the other band to broadcast traffic on the network

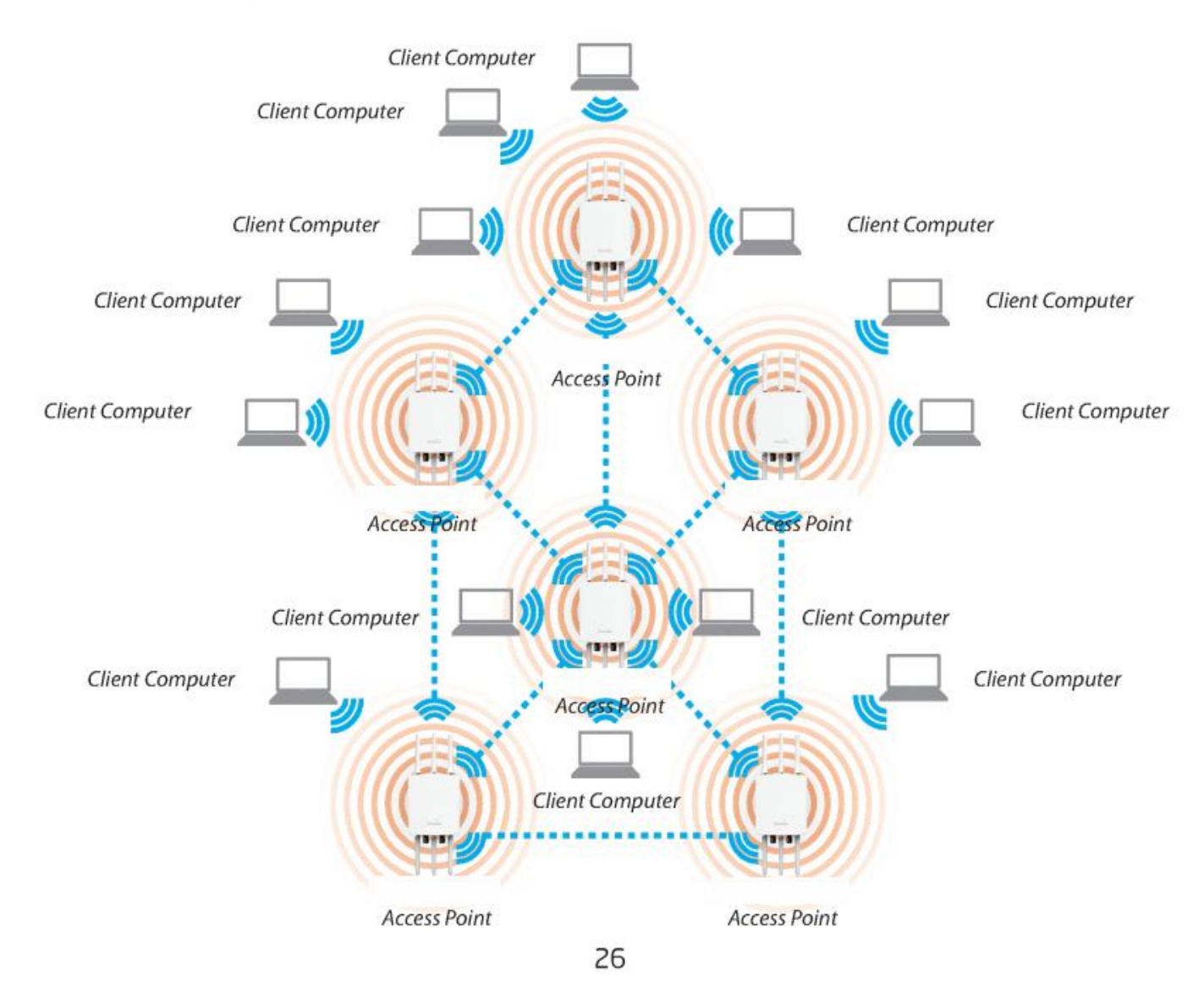

#### **Mesh Only Mode**

Under the Mesh-only mode, the ALL-WAP0305AC can be configured with the same Mesh SSID and security password in order to associate with other Mesh enabled ALL-WAP0305ACs, instead of connecting with clients.

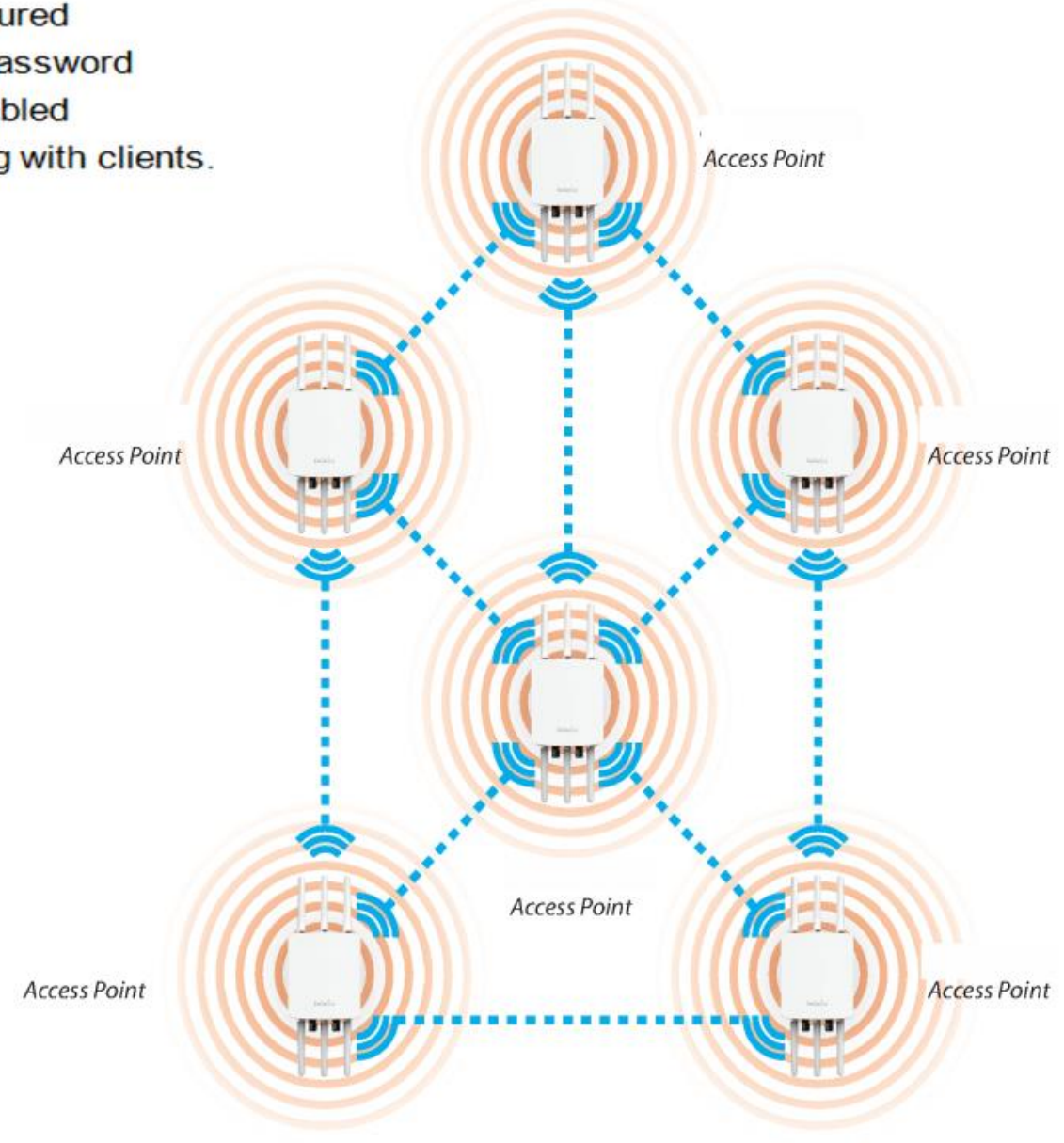

# Chapter 5 **Status**

## **Main Status**

#### Device Information

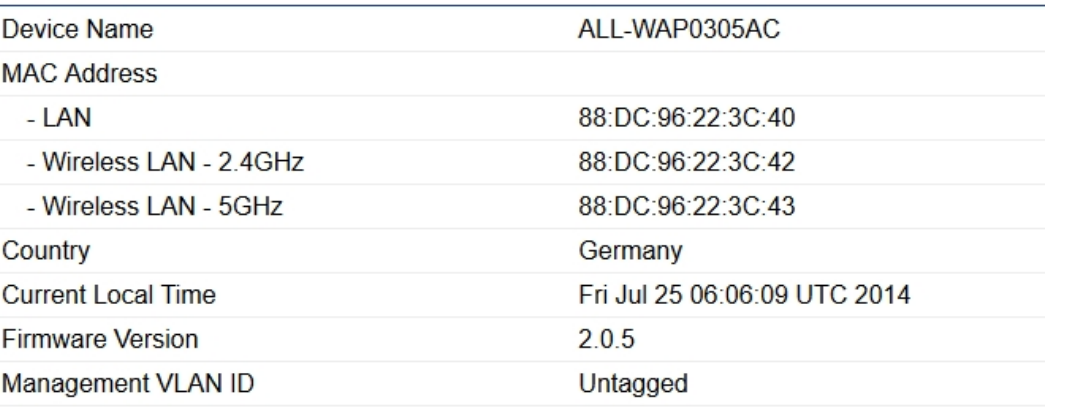

#### **Device Status**

Clicking the **Device Status** link under the **Overview** menu mode.

• The **Device Information** section shows general system information such as Device Name, MAC Address, Current Time, Firmware Version, and Management VLAN ID **Note:** VLAN ID is only applicable in Access Point or WDS AP mode.

• The **LAN Information** section shows the Local Area

Network settings such as the LAN IP Address, Subnet mask, and DNS Address.

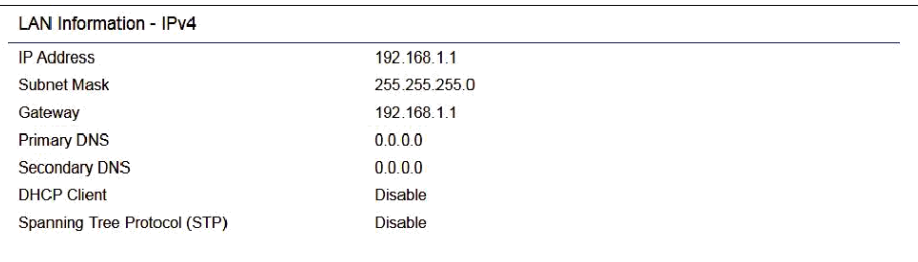

• The **Wireless LAN Information 2.4 GHz/5 GHz** section shows wireless information such as Operating Mode, Frequency, and Channel. Since the ALL-WAP0305AC supports multiple-SSIDs, information about each SSID, the ESSID, and security settings, are displayed **Note:** Profile Settings are only applicable in Access Point and WDS AP modes.

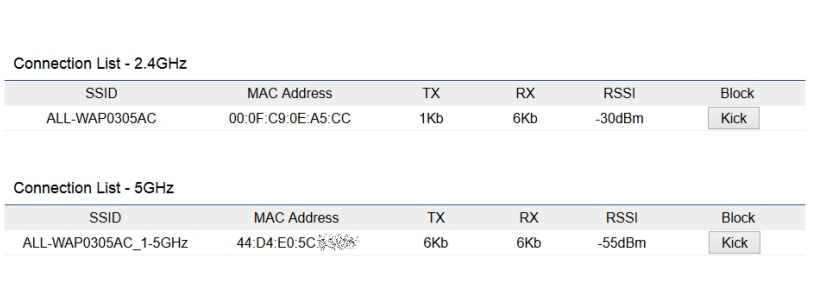

#### Refresh

#### Wireless Settings - 2.4GHz

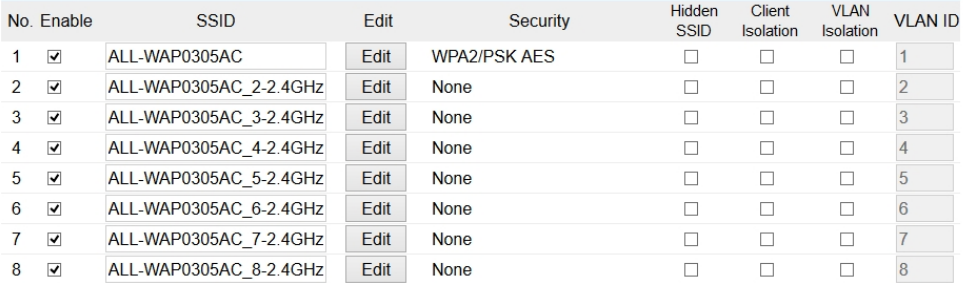

#### Wireless Settings - 5GHz

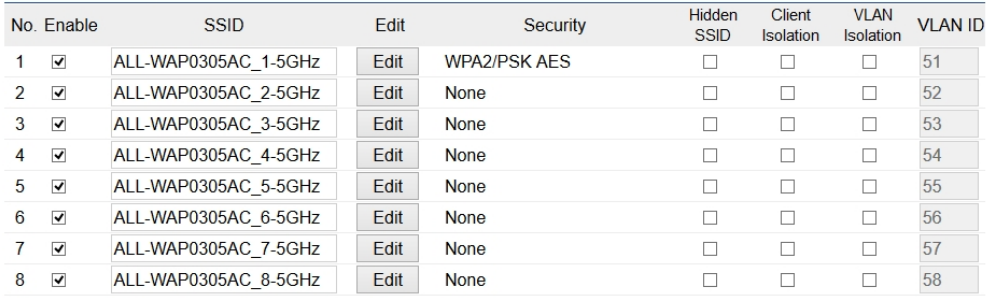

#### • The **Statistics** section shows Mac information such as SSID, MAC address, RX and TX.

• The **Wireless Mesh Information - 2.4 GHz** section shows wireless information such as Operation Mode, Wireless Mode, Channel Bandwidth, Frequency/ Channel, Mesh SSID and Mesh Security.

| <b>Operation Mode</b>          | Ÿ<br>Mesh-AP<br>Green            |
|--------------------------------|----------------------------------|
| Wireless Mode                  | 802.11 B/G/N<br>$\sim$           |
| Channel HT Mode                | 20 MHz<br>$\omega$               |
| <b>Extension Channel</b>       | Upper Channel v                  |
| Channel                        | Ch1-2.412GHz v                   |
| <b>Transmit Power</b>          | Auto<br>v                        |
| Data Rate                      | Auto<br>$\checkmark$             |
| RTS / CTS Threshold (1 - 2346) | 2346                             |
| <b>Client Limits</b>           | 127<br>Enable Disable<br>0       |
| Aggregation                    | $\bullet$ Enable $\circ$ Disable |
|                                | 32<br>Frames                     |
|                                | 50000<br>Bytes(Max)              |
| <b>AP Detection</b>            | Scan                             |
| Distance (1-30km)              | 1<br>$(0.6$ miles $)$            |

 $2.4$ GHz

## **Connection**

#### **2.4 GHz/5 GHz Connection List**

Click the connection link under the Overview menu displays the connection list of clients associated to the **2.4 GHz/5 GHz WDS Link List** 

Click the connection link under the Overview menu. This page displays the current status of the WDS link, including ALL-WAP0305AC's 2.4 GHz/5 GHz, along with the MAC addresses and signal strength for each client. Clicking WDS Link ID, MAC Address, Link Status and RSSI. **Note:** Only applicable in WDS AP and WDS Bridge modes. **Refresh** updates the client list.

**Note:** Only applicable in Access Point and WDS AP modes.

Dual Radio Outdoor AP, 3T3R, 450Mbps + 1300Mbps Logout Changes: 0 Reset **O** Overview Mesh Direct Link Node - 2.4GHz Device Status **MAC Address** Mesh Node ID# RSSI(dBm) Connections  $\leq$  Network 2 4GHz Mesh Node Basic **Wireless** Mesh Node ID# **MAC Address W** Management Advanced Connection List - 2.4GHz **Time Zone SSID TX RX RSSI MAC Address Block WiFi Scheduler** ALL-WAP0305AC 00:0F:C9:0F:A5:CC  $0<sub>Kb</sub>$ 6K<sub>b</sub>  $-26$ d $Bm$ **Kick Tools** 1 System Manager Account Connection List - 5GHz Firmware **SSID MAC Address TX RX RSSI Block** Log ALL-WAP0305AC\_1-5GHz 4K<sub>b</sub> 5K<sub>b</sub>  $-52$ d $Bm$ **Kick** 44:D4:E0:5C: FI

#### **The Mesh Link List**

Monitor the 2.4GHz Mesh Link List under the status menu. The page will display the current status of the Mesh Links under the Mesh AP mode and Mesh nodes under the Mesh Only mode.

**Note:** Only Applicable in the Mesh AP and Mesh Only mode.

# Chapter 6 **Network**

## **Basic IP Settings**

### **IPv4/IPv6 Settings**

will use a static IP address specified in the IP address field

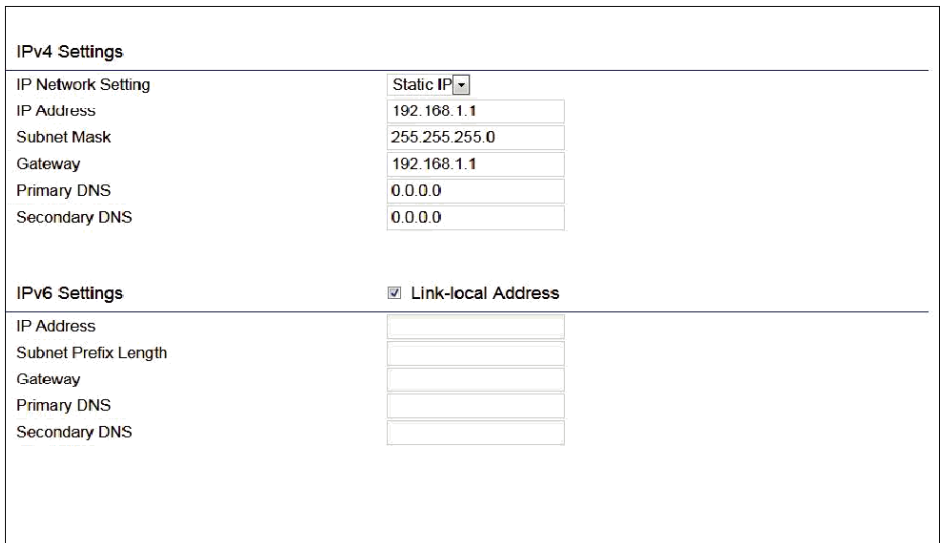

This page allows you to modify the device's IP settings. **IP Network Settings:** Select whether the device IP address

or be obtained automatically when the device connects to a DHCP server.

**IP Address:** The IP address of this device.

**Subnet Mask:** The IP Subnet mask of this device.

**Gateway:** The Default Gateway of this device. Leave it blank if you are unsure of this setting.

**Primary/Secondary DNS:** The primary/secondary DNS address for this device.

**Save:** Click **Save** to confirm the changes.

### **Spanning Tree Protocol (STP) Settings**

This page allows you to modify the Spanning Tree settings. Enabling the Spanning Tree protocol will prevent network

Tree function. loops in your LAN network.

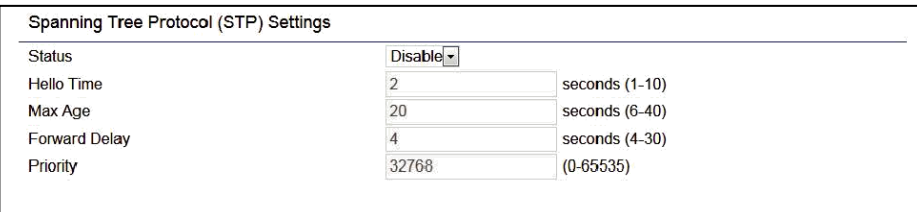

**Spanning Tree Status**: Enables or disables the Spanning

**Hello Time**: Specifies Bridge Hello Time in seconds. This value determines how often the device sends handshake packets to communicate information about the topology throughout the entire Bridged Local Area Network.

**Max Age:** Specifies Bridge Max Age in seconds. If another bridge in the spanning tree does not send a hello packet for a long period of time, it is assumed to be inactive.

**Forward Delay:** Specifies Bridge Forward Delay in seconds. Forwarding delay time is the time spent in each of the

Listening and Learning states before the Forwarding state is entered. This delay is provided so that when a new bridge comes onto a busy network, it analyzes data traffic before participating in the network.

**Priority:** Specifies the Priority Number. A smaller number has a greater priority than a larger number.

**Save:** Click **Save** to confirm the changes.

# Chapter 7 **2.4 GHz & 5 GHz Wireless**
# **Wireless**

# **Wireless Settings**

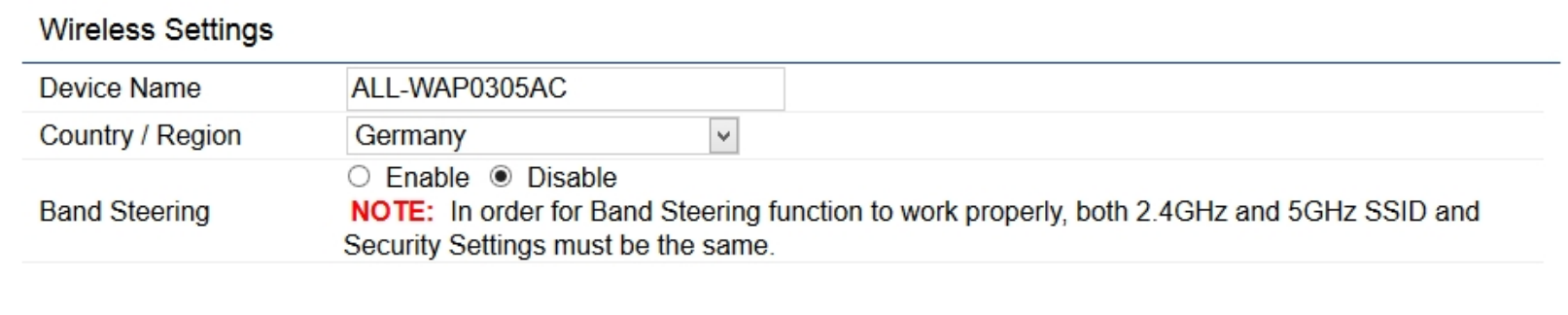

**Device Name:** Enter a name for the device. The name you type appears in SNMP management. This name is not the SSID and is not broadcast to other devices.

**Band Steering:** Enable Band Steering to send 802.11n clients to the 5 GHz band, where 802.11b/g clients cannot go, and leave 802.11b/g clients in 2.4GHz to operate at their slower rates. Band Steering works within the Access Point by directing 5 GHz-capable clients to that band.

**Save:** Click **Save** to confirm the changes.

This page displays the current status of the Wireless settings of the ALL-WAP0305AC.

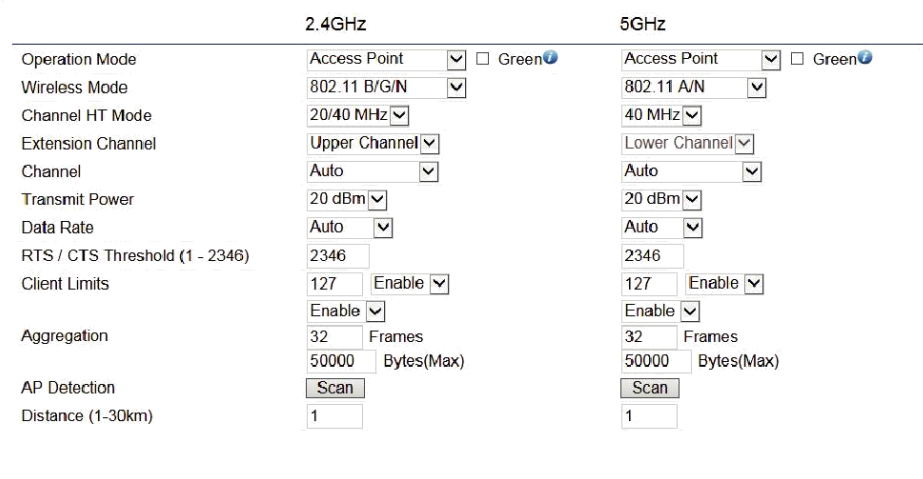

**OperationMode:**Select **OperationMode**.The ALL-WAP0305AC

supports three different operation modes: Access Point, or WDS (WDS AP, WDS Bridge, and WDS Station). **Aggregation:** Merges data packets into one packet. This option reduces the number of packets, but also increases

**Wireless Mode:** Supports 802.11b/g/n mixed mode in 2.4 GHz and 802.11ac/a/n mixed mode in 5 GHz.

**Channel HT Mode:** The default channel bandwidth is 20 MHz/ 40 MHz. The larger the channel, the greater the transmission quality and speed.

**Distance:** Specifies the distance between Access Points and clients. Note that longer distances may drop higher-

**Extension Channel:** Select upper or lower channel. Your selection may affect the Auto channel function.

**2.4 GHz/5 GHz Wireless Network Transmit Power:** Sets the power output of the wireless signal.

> **Data Rate:** Select a data rate from the drop-down list. The data rate affects throughput of data in the ALL-WAP0305AC. Select the best balance for you and your network but note that the lower the data rate, the lower the throughput, though transmission distance is also lowered.

**RTS/CTS Threshold:** Specifies the threshold package size for RTC/CTS. A small number causes RTS/CTS packets to be sent more often and consumes more bandwidth.

**Client Limits:** Limits the total number of clients.

packet sizes.

**AP Detection:** AP Detection can select the best channel to use by scanning nearby areas for Access Points.

# **2.4 GHz/5 GHz SSID Profile**

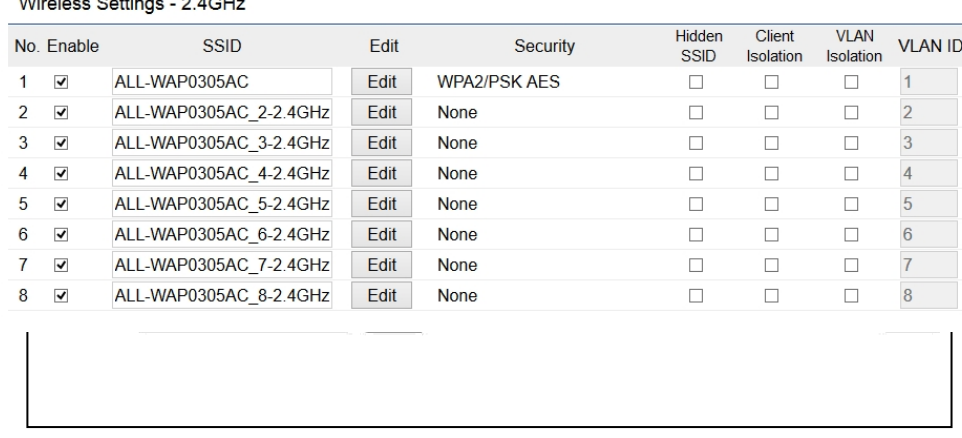

### Wireless Settings - 5GHz

 $\mathbf{u}$  and  $\mathbf{u}$ 

**Service** 

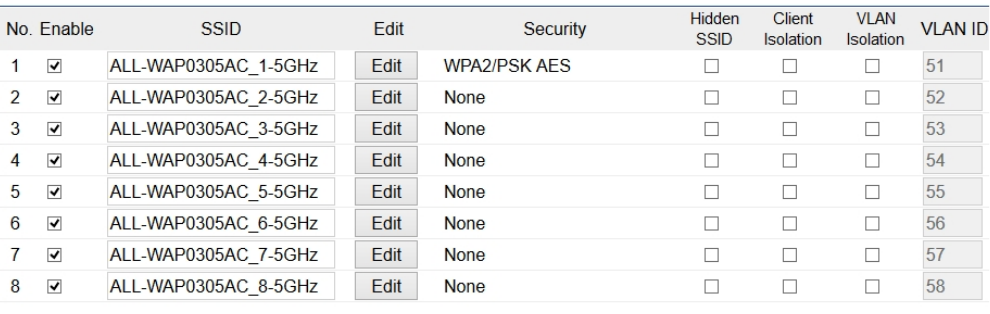

**Current Profile:** You can configure up to sixteen (16) different SSIDs (eight (8) per band). If multiple client devices will be accessing the network, you can arrange the devices into SSID groups. Click **Edit** to configure the profile and check whether you want to enable extra SSID.

**SSID:** Specifies the SSID for the current profile.

**Suppressed SSID:** Check this option to hide the SSID from clients. If checked, the SSID will not appear in the site survey.

**Station Separation:** Click the appropriate radio button to allow or prevent communication between client devices.

**VID:** Specifies the VLAN tag for each profile. If your netowrk includes VLANs, you can specify a VLAN ID for packets pass through the Access Point with a tag.

**Wireless Security:** See the Wireless Security section.

**Isolation:** Restrict clients communicating with different VIDs by selecting the radio button.

**Save:** Click **Save** to accept the changes.

# **Wireless Security**

The Wireless Security section lets you configure the ALL-WAP0305AC's security modes: WEP, WPA-PSK, WPA2-**Auth Type:** Select **Open System** or **Shared Key**.

**Input Type**:

PSK, WPA-PSK Mixed, WPA, WPA2, and WPA Mixed. It is strongly recommend that you use WPA2-PSK.ASCII: Regular Text (recommended) Hexadecimal Numbers (For advanced users)

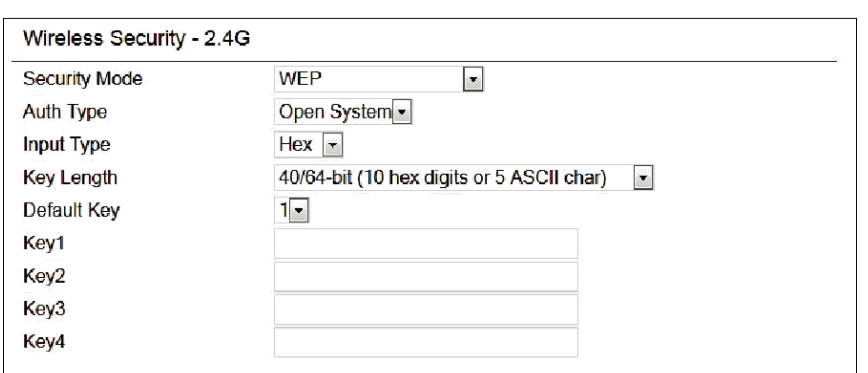

**Key Length**: Select the desired option and ensure that wireless clients use the same setting. Your choices are 64,

128, and 152-bit password lengths.

**Default Key:** Select the Key you wish to be the default. Transmitted data is **ALWAYS** encrypted using the Default Key; the other Keys are for decryption only. You must enter a Key Value for the Default Key.

**Encryption Key Number:** Enter the Key Value or values you wish to use. Only the Key selected as Default is required. The others are optional.

# **Wireless MAC Filtering**

Wireless MAC Filtering is used to allow or deny network access to wireless clients (computers, tablet PCs, NAS, **ACL Mode:** Determines whether network access is granted or denied to clients whose MAC addresses appear in the smartphones, etc.) according to their MAC addresses. You can manually add a MAC address to restrict permission to MAC address table on this page. Your choices are: Disabled, Deny MAC in the list, or Allow MAC in the list. access the ALL-WAP0305AC. The default setting is: **Disable Wireless MAC Filter**. **MAC Address:** Enter the MAC address of the wireless client.

**Note:** Only applicable in Access Point and WDS AP modes. **Add:** Click **Add** to add the MAC address to the MAC address table.

**Delete:** Delete the selected entries.

**Save:** Click **Save** to apply the changes.

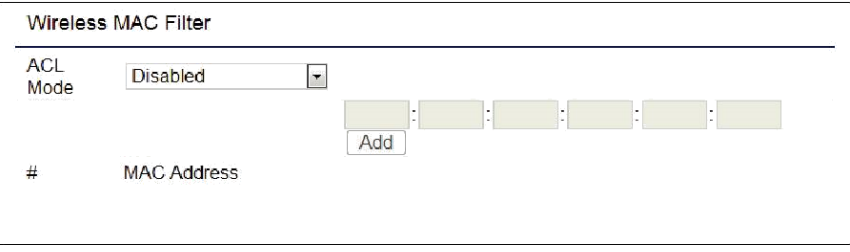

# **Wireless Traffic Shaping**

Traffic shaping regulates the flow of packets leaving an interface to deliver improved Quality of Service.

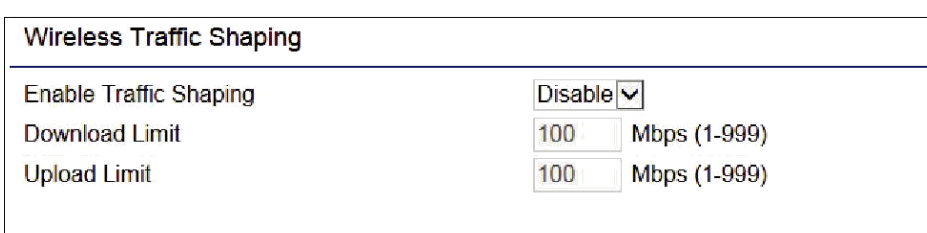

# **Wireless Advanced WPA-PSK (WPA Pre-Shared Key) Encryption:**

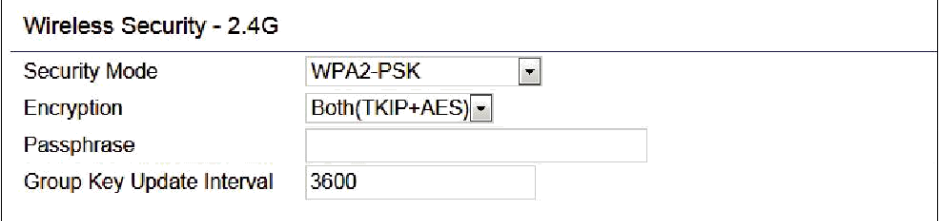

**Encryption**: Select the WPA encryption type you would like. Please ensure that your wireless clients use the same settings.

**Enable Traffic Shaping**: Check this option to enable Wireless Traffic Shaping.

**Passphrase:** Wireless clients must use the same Key to associate the device. If using ASCII format, the Key must be from 8 to 63 characters in length. If using HEX format, the Key must be 64 HEX characters in length.

**Download Limit:** Specifies the wireless transmission speed used for downloading.

**Group Key Update Interval:** Specifies how often, in seconds, the Group Key changes.

**Upload Limit:** Specifies the wireless transmission speed used for uploading.

**Save:** Click **Save** to confirm the changes.

the Radius accounting server.

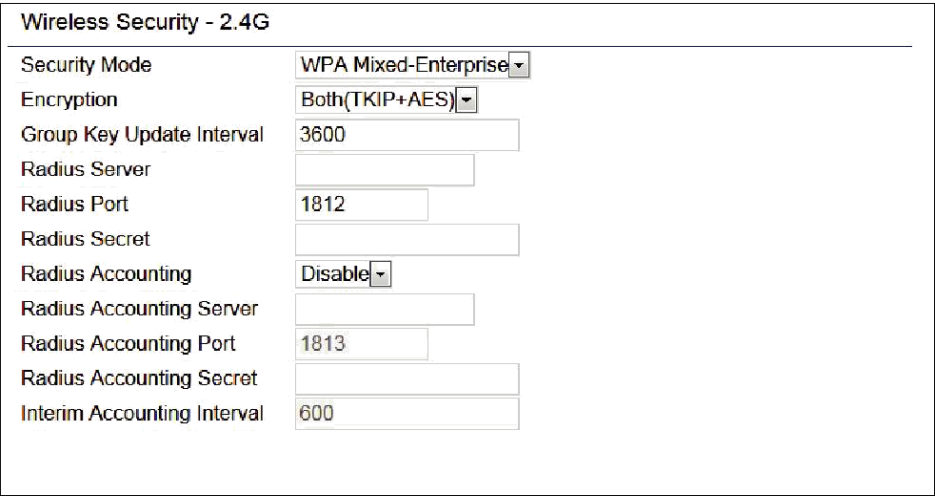

**WPA Mixed-Enterprise: Access Point / WDS AP mode Radius Accounting Server:** Enter the IP address of

**Radius Accounting Port** Enter the port number used for connections to the Radius accounting server.

**Radius Accounting Secret**: Enter the secret required to connect to the Radius accounting server.

**Interim Accounting Interval**: Specifies how often, in seconds, the accounting data sends.

**Note:** 802.11n does not allow WEP/WPA-PSK TKIP/ WPA2-PSK TKIP security mode. The connection mode

**Encryption:** Select the WPA encryption type you would like. Please ensure that your wireless clients use the same settings.will automatically change from 802.11n to 802.11g.

**Radius Server:** Enter the IP address of the Radius server.

**Radius Port:** Enter the port number used for connections to the Radius server.

**Radius Secret:** Enter the secret required to connect to the Radius server.

**Group Key Update Interval:** Specifies how often, in seconds, the Group Key changes.

**Radius Accounting:** Enable or disable accounting feature.

# **Fast Roaming**

Enable the function to serve mobile client devices that roam from Access Point to Access Point. Some applications running on Client devices require fast re-association when they roam to a different Access Point

Please enter the settings of the SSID and initialize the Security mode to WPA enterprise, as well as to set the Radius Server

## **Enable Fast Roaming:**

Enable or disable fast roaming feature. firstly. Users can enable the Fast Roaming and implement the advanced search.

**Enable Advanced Search:** Enable or disable advanced search feature.

Please also set the same enterprise Encryption under the same SSID on other Access Points and enable the Fast Roaming. When the configuration is realized on different Access Point, the mobile client devices can

run

the voice service and require seamless roaming to prevent delay in conversation from Access Point to Access Point.

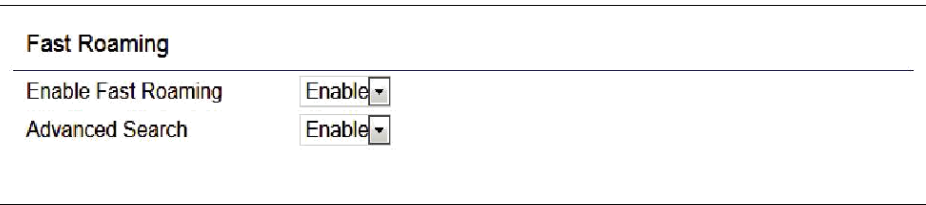

Using the WDS (Wireless Distribution System) feature will allow a network administrator or installer to connect to

Access Points wirelessly. Doing so will extend the wired infrastructure to locations where cabling is not possible or inefficient to implement.

**Note:** Compatibility between different brands and models of Access Points is not guaranteed. It is

recommended that the WDS network be created using the same models for maximum compatibility.

**Also note:** All Access Points in the WDS network need to use the same Channel and Security settings.

**Security:** Select **None** or **AES** from the drop-down list.

# **WDS Link Settings 2.4 GHz/5 GHz WDS Link Settings**

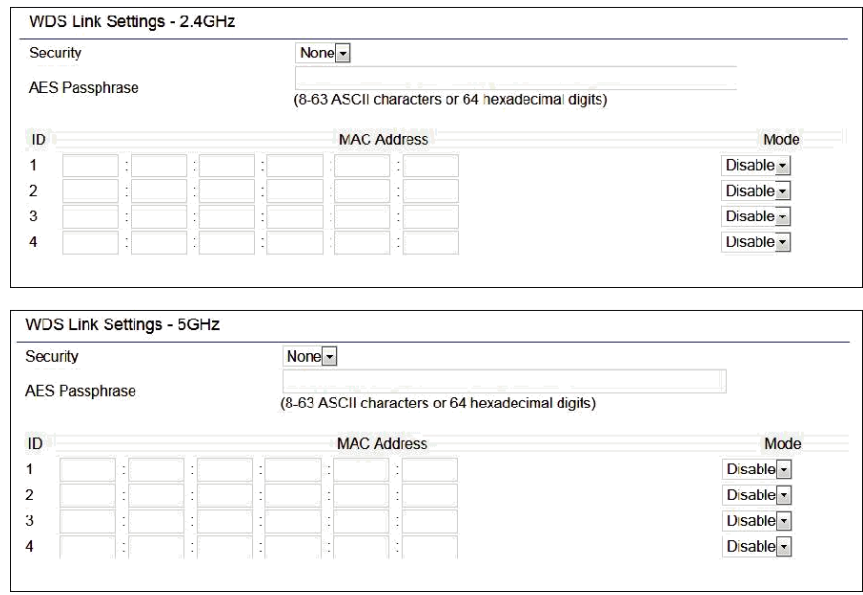

To create a WDS network, please enter the MAC addresses of the Access Points that you want included in the WDS.

**AES Passphrase:** Enter the Key Values you wish to use. Other Access Points must use the same Key to establish a There can be a maximum of four Access Points.

**Note:** Only applicable in WDS AP and WDS Bridge modes.WDS link.

**MAC Address:** Enter the Access Point's MAC address to where you want to extend the wireless area.

**Mode**: Select to disable or enable from the drop-down list.

**Save:** Click **Save** to confirm the changes.

# **2.4GHz Mesh Link Settings**

Other Access Points must use the same key to establish Users can choose the 2.4GHz band for Mesh operation.

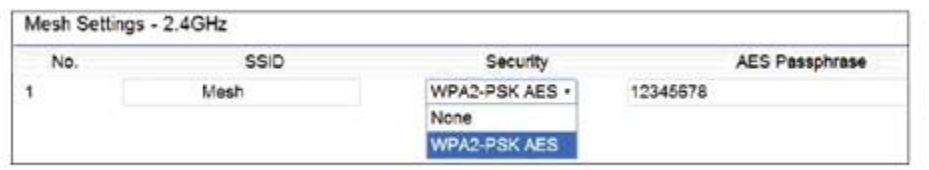

**Mesh Settings** 

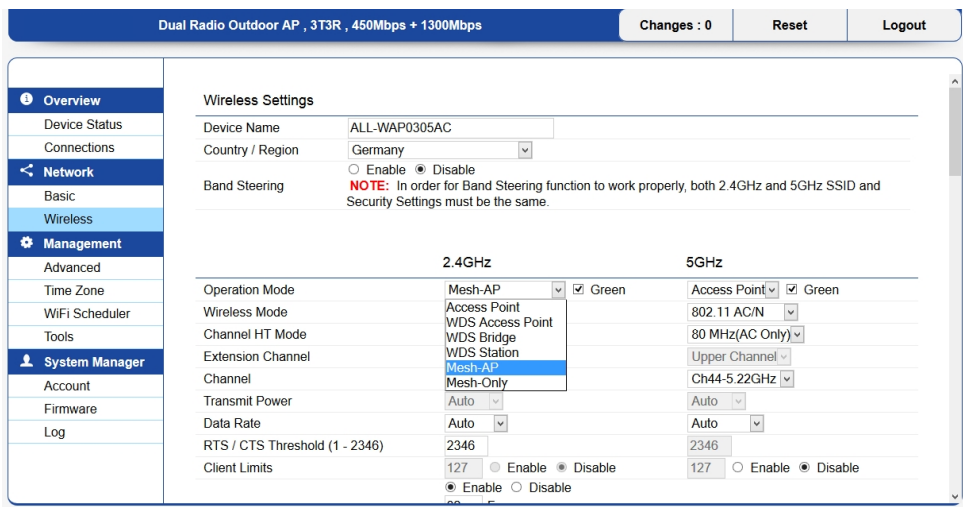

**Mesh SSID:** To create a mesh network, please enter the Mesh SSID of the Access Point that you wish to include in the Mesh.

**Security:** Select None or WPA2-PSK AES from drop-down list.

AES Passphrase: Enter the key values you wish to uses a mesh link

# **Guest Network Settings**

**Ending IP Address:** The last IP Address in the range of addresses assigned by the DHCP server. Adding a guest network allows visitors to use the Internet without giving out your office or

security key. You can add a guest network to each wireless network in the 2.4 GHzb/g/n and 5 GHza/n frequencies.

### **Guest Network Settings**

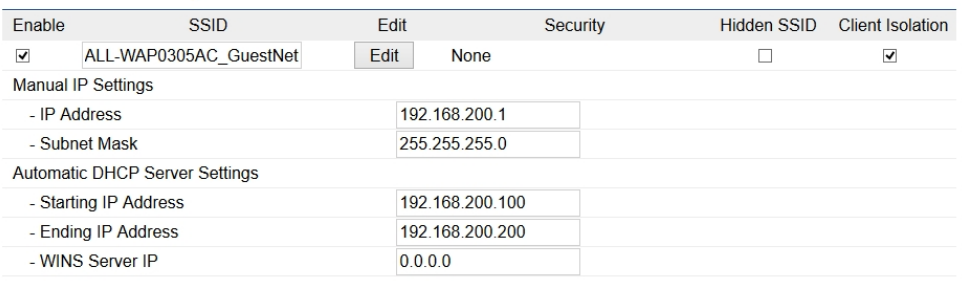

the vincinity of that client to coordinate which of them

**Suppressed SSID:** Check this option to hide the SSID from clients. If checked, the SSID will not appear in the site survey.should serve the client best.

# company wireless **Fast Handover**

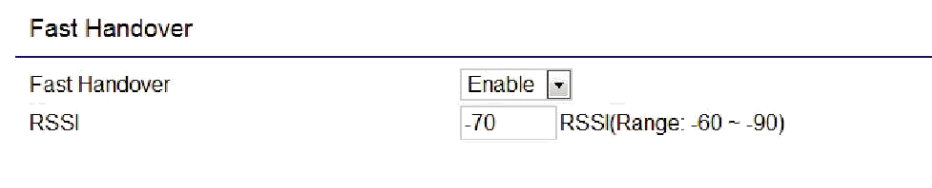

**Fast Handover:** Enable the Fast Handover feature by ensuring that each client is served by at least one Access Point at any time. Access Points continuously monitor the connectivity quality of any client in their range and

**SSID:** Specifies the SSID for the current profile. efficiently share this information with other Access Points in

**Station Separation:** Click the appropriate radio button to allow or prevent communication between client devices.

**RSSI:** Enter the RSSI (Received Signal Strength Index) in order to determine the handover procedure which the **IP Address:** The IP Address of this device.current wireless link will terminate. RSSI is an indication of the power level being received by the antenna. Therefore,

**Subnet Mask:** The IP Subnet mask of this device.the higher the RSSI number, the stronger the signal.

**Starting IP Address:** The first IP Address in the range of the addresses by the DHCP server.

# Chapter 8 **Management**

# **Management VLAN Settings**

This page allows you to assign a VLAN tag to packets sent over the network. A VLAN is a group of computers on a **Management VLAN**: If your network includes VLANs, you can enable **Management VLAN ID** for packets passing network whose software has been configured so that they behave as if they were on a separate Local Area Network through the Access Point with a tag. (LAN). Computers on VLAN do not have to be physically located next to one another on the LAN.

**Save:** Click **Save** to confirm the changes or **Cancel** to cancel and return to previous settings.

**Note:** Only applicable in Access Point and WDS AP modes.

**Note:** If you reconfigure the Management VLAN ID, you may lose your connection to the ALL-WAP0305AC. Verify that the DHCP server supports the reconfigured VLAN ID and then reconnect to the ALL-WAP0305AC using the new IP address.

Management VLAN Settings

CAUTION: If you reconfigure the Management VLAN ID, you may lose connectivity to the access point. Verify that the switch and DHCP server can support the reconfigured VLAN ID, and then re-connect to the new IP address. Management VLAN Enable  $\overline{\phantom{0}}$  4096

# **Advanced Settings**

# **SNMP Settings**

**Location:** Specifies the location of the device.

This page allows you to assign the Contact Details, Location, Community Name, and Trap Settings for a Simple Network

### **Community Name (Read Only):**

Specifies the password for the SNMP community for read only access.

Management Protocol (SNMP). SNMP is a networking management protocol used to monitor network attached

**Community Name (Read/Write):** Specifies the password for the SNMP community with read/write access. devices. SNMP allows messages (called protocol data units) to be sent to various parts of the network. Upon receiving

**Trap Destination Address:** Specifies the IP address of the computer that will receive the SNMP traps.

these messages, SNMP compatible devices (called agents)

returns the data stored in their Management Information

**Trap Destination Community Name:** Specifies the password for the SNMP trap community.

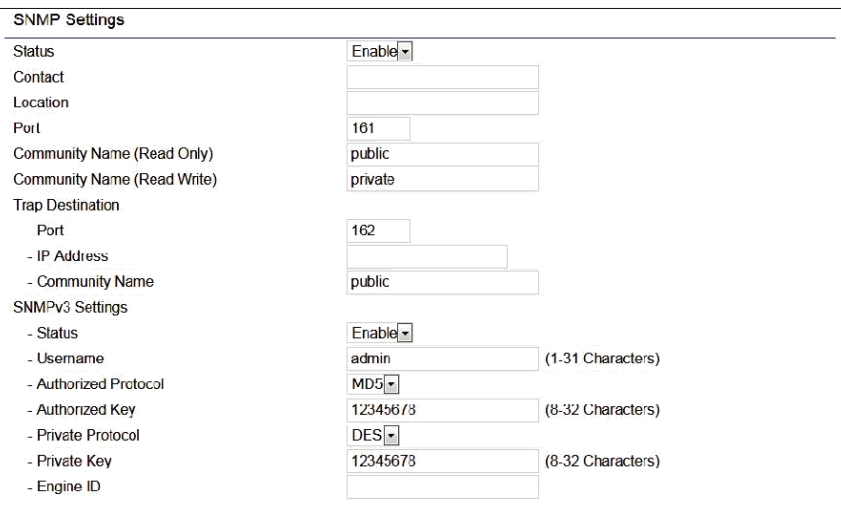

**SNMP Enable/Disable**: Enables or disables the SNMP feature. **Engine ID:** Specifies the engine ID for SNMPv3.

**Contact:** Specifies the contact details of the device.

**SNMPv3:** Enables or disables the SNMPv3 feature.

**User Name:** Specifies the username for SNMPv3.

**Auth Protocol**: Selects the authentication protocol type: MDS or SHA.

**Auth Key:** Specifies the authentication key.

**Priv Protocol:** Selects the privacy protocol type: DES.

**Priv Key:** Specifies the privacy key for privacy.

**Apply Save:** Click **Apply Save** to apply the changes.

# **CLI Settings**

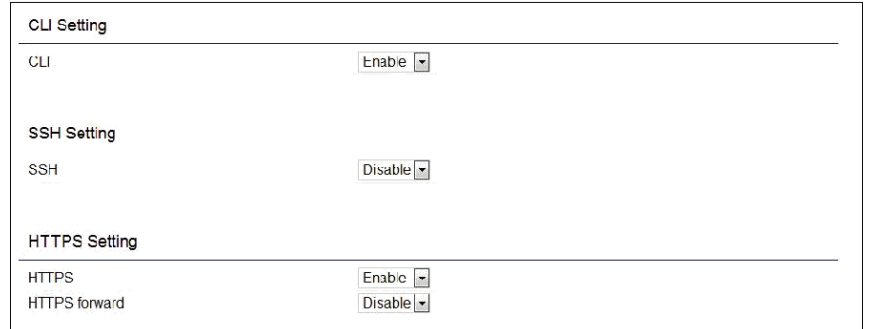

# **Email Alert**

You can use the Email Alert feature to send messages to the configured email address when particular system events occur.

**CLI**: The Command Line Interface (CLI) allows you to type commands instead of choosing them from a menu or Note: Do **NOT** use your personal email address as it can unnecessarily expose your personal email login credentials. Use a separate email account made for this feature instead

selecting an icon.

**SSH**: Enable Secure Shell (SSH) to make secure, encrypted connections in the network. Secure Shell is a network protocol that allows data to be exchanged using a secure channel between two network devices.

**HTTPS:** Enable HTTPS to transfer and display web content securely. The Hypertext Transfer Protocol over SSL (Secure Socket Layer) is a TCP/IP protocol used by web servers to transfer and display web content securely.

**From:** Foter the email address to show the sender of the email

**To:** Enter the address to receive email alerts.

**Subject:** Enter the text to appear in the email subject line.

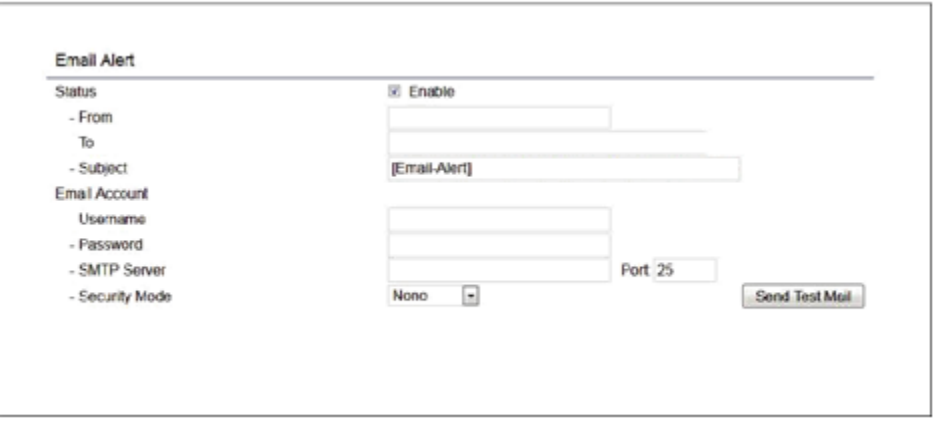

**Username:** Enter the username for the email account that will be used to send emails.

**Password:** Enter the password for the email account that will be used to send emails.

**SMTP Server:** Enter the IP address or hostname of the outgoing SMTP server.

**Port:** Enter the SMTP port number to use for outbound emails.

# **Time Zone**

**Time Setting**

This page allows you to set the internal clock of the ALL-WAP0305AC.

**Start**: Select the day, month, and time when daylight savings time starts.

**End**: Select the day, month, and time when daylight savings times ends.

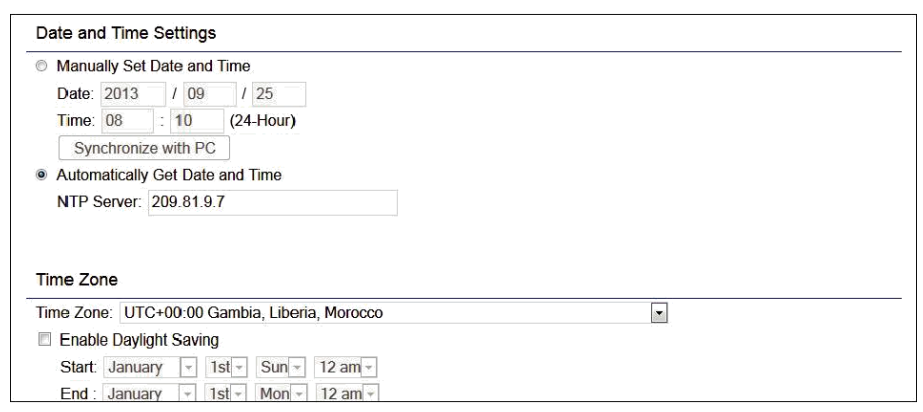

**Manually Set Date and Time:** Manually specify the date and time.

**Automatically Get Date and Time:** Select **Automatically Get Date and Time** and check whether you wish to enter the IP address of an NTP server or use the default NTP server to have the internal clock set automatically.

**Enable Daylight Saving**: Check whether daylight savings applies to your area.

# **Auto Reboot Settings**

You can specify how often you wish to reboot the ALL-WAP0305AC.

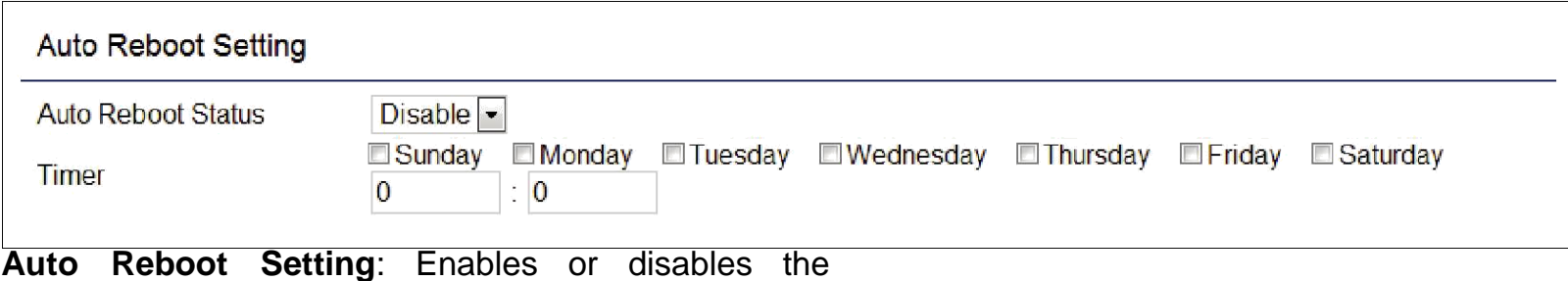

Auto Reboot function.

**Frequency of Auto Reboot**: Specifies how often you wish to reboot the ALL-WAP0305AC by Min, Hour, Day or Week.

**Timer**: Select the day and enter the time you would like to reboot automatically.

**Save**: Click **Save** to apply the changes.

# **Wi-Fi Scheduler**

The Wi-Fi Scheduler can be created for use in enforcing rules. For example, if you wish to restrict web access to

**Day(s):** Place a checkmark in the boxes for the desired days or select the

**All Week** radio button to select all seven days

Mon-Fri from 3pm to 8pm, you could create a schedule selecting Mon, Tue,

Wed, Thu and Fri while entering a Start of the week.

**Duration:** The Start Time is entered in two fields. The first box is for hours and the second box is for minutes. The End time of 3pm and End Time of 8pm to limit access to these times.Time is entered in the same format as the Start time.

Wi-Fi Scheduler

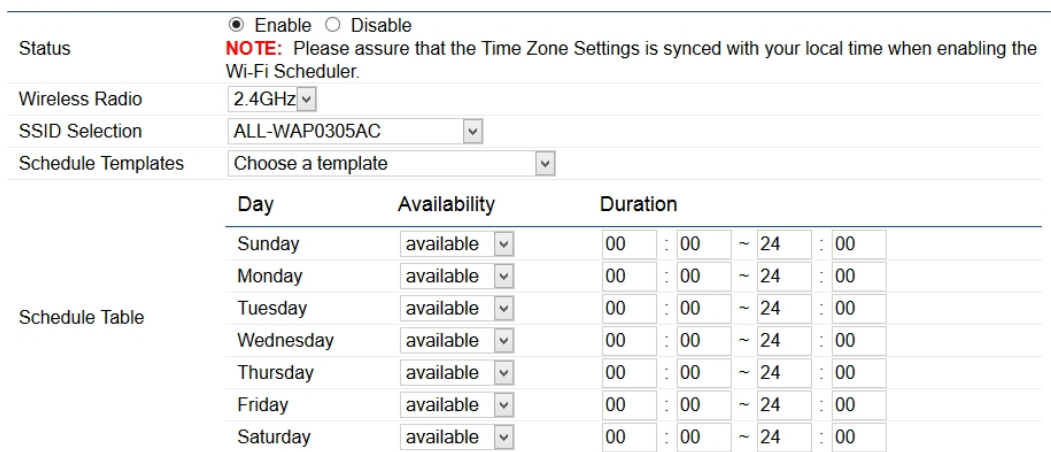

**Status:** Enables or disables the Wi-Fi scheduler function.

**Wireless Radio:** Select 2.4 GHz or 5 GHz from the dropdown list for the preferred band type.

**SSID Selection:** Select a SSID from the drop-down list.

**Schedule Templates:** Select a schedule template from the

# **Tools**

# **Ping Test Parameters**

**Start Ping:** Click **Start Ping** to begin pinging the target device (via IP). This page allows you to analyze the connection quality of the ALL-WAP0305AC and trace the routing table to a target in the network.

**Traceroute Target:** Enter the IP address or domain name you wish to trace.

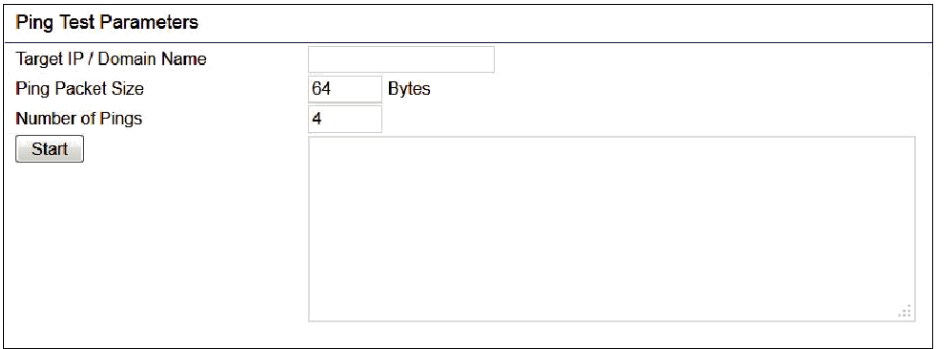

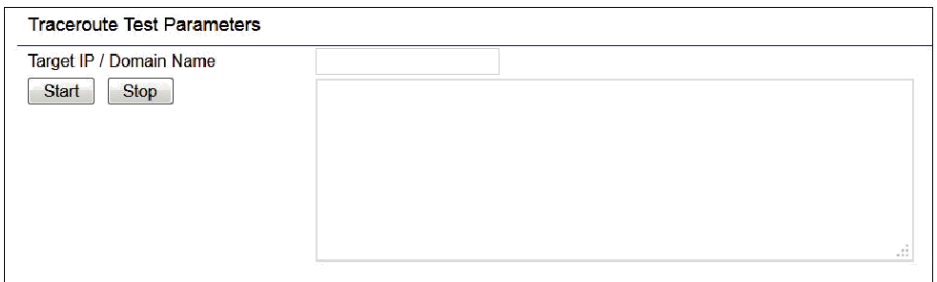

**Target IP:** Enter the IP address you would like to search.

**Ping Packet Size:** Enter the packet size of each ping.

**Number of Pings:** Enter the number of times you wish to ping.

**Start Traceroute:** Click **Start Traceroute** to begin the trace route operation.

# **Speed Test Parameters / LED Control**

This page allows you to control LED on/off for Power, LAN interface, or 2.4 GHz/5 GHz WLAN interface.

**Power:** Enables or disables the Power LED indicator.

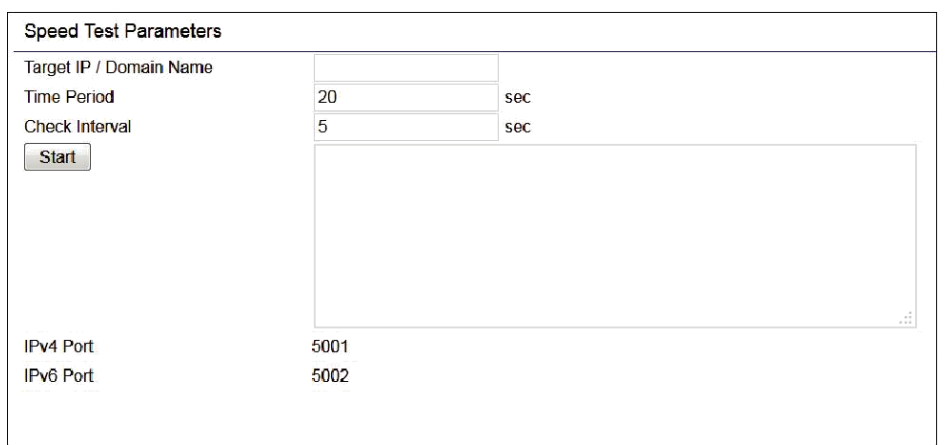

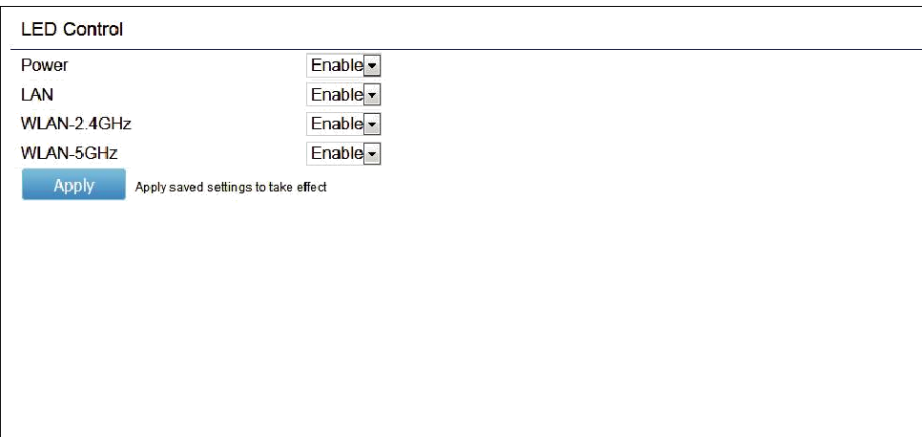

**LAN:** Enables or disables the LAN LED indicator.

**WLAN-2.4 GHz:** Enables or disables the WLAN-2.4 GHz LED indicator.

**WLAN-5 GHz:** Enables or disables the WLAN-5 GHz LED indicator.

# **Device Discovery**

This page allows you to discover devices from network for Operation Mode, IP Address, System MAC Address and Firmware version.

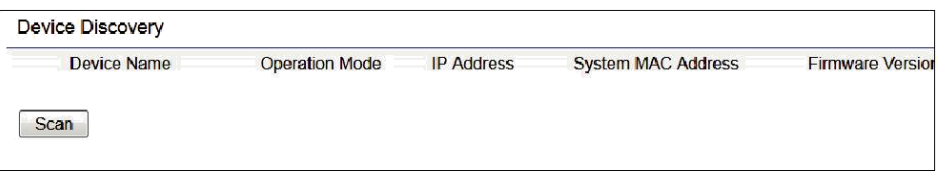

This page allows you to change the ALL-COSOS username username and password. By default, the username is: **admin** and the **Firmware**  password is: **admin**. The password can contain from 0 to 12 alphanumeric characters and is case sensitive.

# **Account Settings**

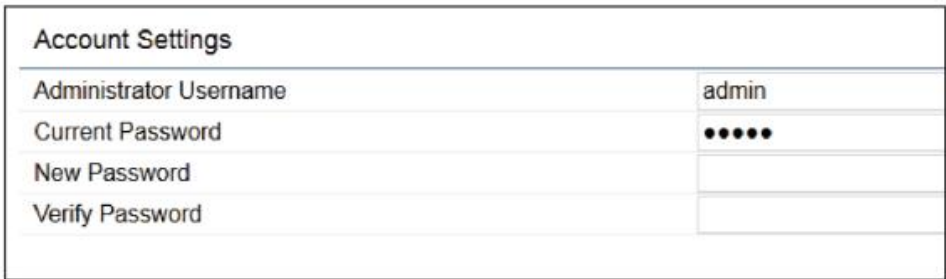

Administrator Username: Enter a new username for **Current Password:** Enter the old password for logging in to

**Current Password:** Enter the old password for logging in to the Old Password entry box.

**New Password:** Enter the new password for logging in to **the New Password:** Enter the ne the New Password entry box.

**Verify Password:** Re-enter the new password in the Confirm Password entry box for confirmation.

Apply: Click Apply to apply the changes.

# **Account Firmware**

This page allows you to upgrade the firmware

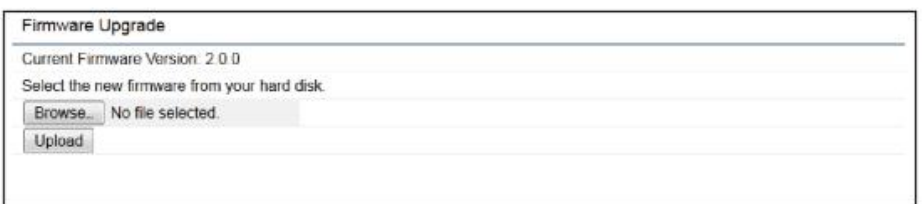

# **1. To Perform the Firmware Upgrade:**

- **Administrator Commission Commission Commission Commission Commission and Litter and Litter and Litter and Litter and Litter and Litter and Litter and Litter and Litter and Litter and Litter and Litter and Litter and Litte** shek are directed in the upgrade file. system to the location of the upgrade file.
	- in the Upgrade File field.
	- 3. Click the Upload button to commence the firmware upgrade.

Note: The device is unavailable during the Firmware upgrade process and must restart when the upgrade is completed. Any connections to or through the device will be lost.

# **Backup/Restore**

This page allows you to save the current device the page dilows you to save the curre configurations. When you save your configurations, configured settings. you also can reload the saved configurations into the you also can reload the saved configurations into the **Restore New Setting:** To restore settings that have device the device the device solect the section. If extreme problems occur, or if you have set file, and click **Restore**. the incorrectly, you can use the Reset **incorrectly, you can use the contract file, and contract the Restore to Defaulty** button in the Revert to Factory Default Settings section to restore all the configurations of the ALL-WAP0305 to the original default settings.  $\ddot{\phantom{a}}$ 

**Backup Setting:** Click **Export** to save the current

been previously backed up, click **Browse**, select the

to its factory default settings.

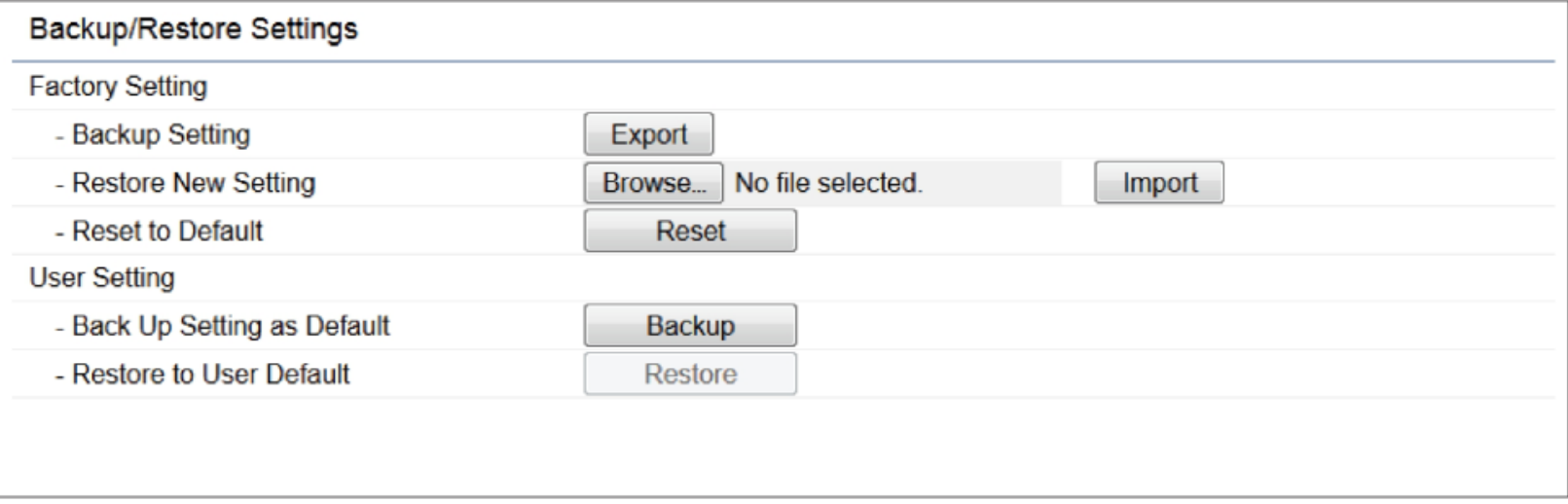

# **Log System Log Remote Log**

of possible interest in its internal memory. To view the logged information, click the **Log** link under the System Togged information, click the Log link under the Manager menu. If there is not enough internal memory to log all events, older events are deleted from the log. When powered down or rebooted, the log will be cleared.

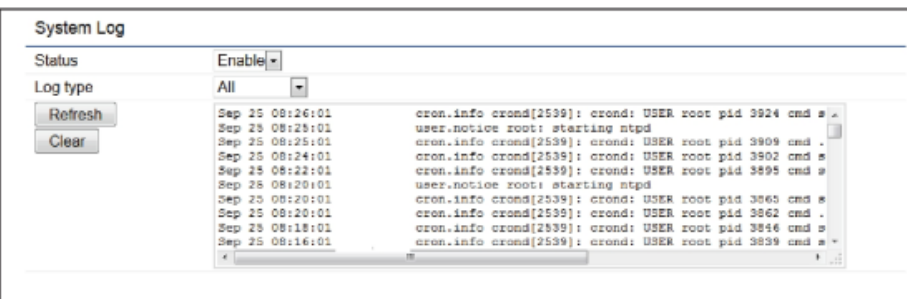

This page allows you to setup the Remote Log functions

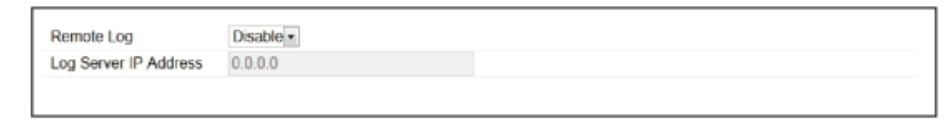

Syslog: Enables or disables the syslog function.

Log Server IP Address: Enter the IP address of the log **Remote Log: Enable** or disable the remote log service.

Remote Log: Enable or disable the remote log service.

Apply: Click Apply to apply the changes.

# **Logout Reset**

Click **Logout** in Management menu to logout. To reset the device to Factory Default click on **Reset** .

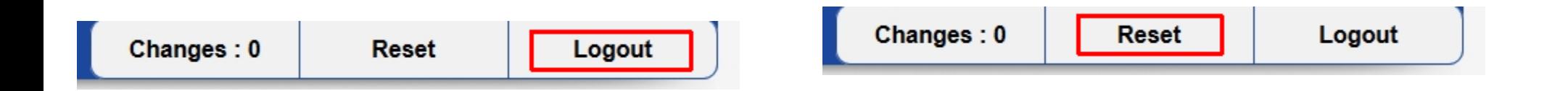

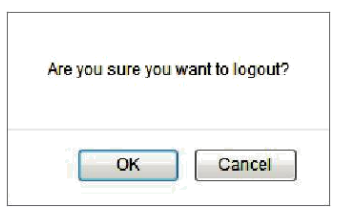

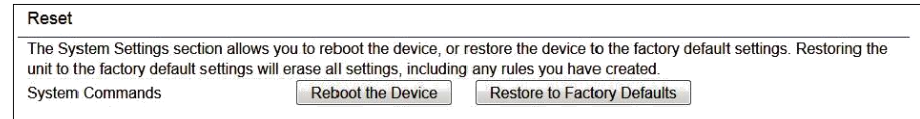

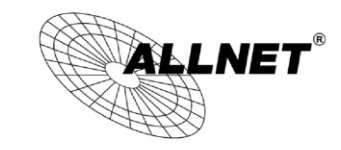

### **CE-Declaration of Conformity**

For the following equipment:

Germering, 1st of December, 2014

### **Wireless Dual Band Access Point PoE**

### ALL-WAP0305AC

 $\epsilon$ 

The safety advice in the documentation accompanying the products shall be obeyed. The conformity to the above directive is indicated by the CE sign on the device.

The ALLNET ALL-WAP0305AC conforms to the Council EMC Directives of 1999/5/EC.

This equipment meets the following conformance standards:

EN 301 489-1 V1.9.2(2011-09) EN 301 489-17 V2.2.1(2012-09) EN 55022:2010+AC: 2011.Class B EN 61000-3-2:2006+A1:2009+A2:2009, Class A EN 61000-3-3:2008 EN 61000-4-2:2009 EN 61000-4-3:2006+A1:2008+A2:2010 EN 61000-4-4:2012 EN 61000-4-5:2006 EN 61000-4-6:2009 EN 61000-4-11:2004 EN 300 328 V 1.8.1(2012-06) EN 301 893 V1.7.1(2102-06) EN 60950-1:2006+A11:2009+A1:2010+A12:2011 EN 60950-22:2006+A11:2008 EN 50385:2002

This equipment is intended to be operated in all countries.

This declaration is made by ALLNET Computersysteme GmbH Maistraße 2 82110 Germering Germany

Germering, 01.12.2014

CEO

**Wolfgang Marcus Bauer** 

### **GNU GENERAL PUBLIC LICENSE**

Version 2, June 1991

Copyright (C) 1989, 1991 Free Software Foundation, Inc. 51 Franklin Street, Fifth Floor, Boston, MA 02110-1301, USA Everyone is permitted to copy and distribute verbatim copies of this license document, but changing it is not allowed.

### Preamble

The licenses for most software are designed to take away your freedom to share and change it. By contrast, the GNU General Public License is intended to guarantee your freedom to share and change free software--to make sure the software is free for all its users. This General Public License applies to most of the Free Software Foundation's software and to any other program whose authors commit to using it. (Some other Free Software Foundation software is covered by the GNU Library General Public License instead.) You can apply it to your programs, too.

When we speak of free software, we are referring to freedom, not price. Our General Public Licenses are designed to make sure that you this service if you wish), that you receive source code or can get it if you want it, that you can change the software or use pieces of it in new free programs; and that you know you can do these things.

To protect your rights, we need to make restrictions that forbid anyone to deny you these rights or to ask you to surrender the rights. These restrictions translate to certain responsibilities for you if you distribute copies of the software, or if you modify it.

For example, if you distribute copies of such a program, whether gratis or for a fee, you must give the recipients all the rights that you have. You must make sure that they, too, receive or can get the source code. And you must show them these terms so they know their rights.

We protect your rights with two steps: (1) copyright the software, and (2) offer you this license which gives you legal permission to copy, distribute and/or modify the software.

Also, for each author's protection and ours, we want to make certain that everyone understands that there is no warranty for this free software. If the software is modified by someone else and passed on, we want its recipients to know that what they have is not the original, so that any problems introduced by others will not reflect on the original authors' reputations.

Finally, any free program is threatened constantly by software patents. We wish to avoid the danger that redistributors of a free program will individually obtain patent licenses, in effect making the program proprietary. To prevent this, we have made it clear that any patent must be licensed for everyone's free use or not licensed at all.

The precise terms and conditions for copying, distribution and modification follow.

### **GNU GENERAL PUBLIC LICENSE**

### TERMS AND CONDITIONS FOR COPYING, DISTRIBUTION AND MODIFICATION

0. This License applies to any program or other work which contains a notice placed by the copyright holder saying it may be distributed under the terms of this General Public License. The "Program", below, refers to any such program or work, and a "work based on the Program" means either the Program or any derivative work under copyright law: that is to say, a work containing the Program or a portion of it, either verbatim or with modifications and/or translated into another language. (Hereinafter, translation is included without limitation in the term "modification".) Each licensee is addressed as "you".

Activities other than copying, distribution and modification are not covered by this License; they are outside its scope. The act of running the Program is not restricted, and the output from the Program is covered only if its contents constitute a work based on the Program (independent of having been made by running the Program). Whether that is true depends on what the Program does.

1. You may copy and distribute verbatim copies of the Program's source code as you receive it, in any medium, provided that you conspicuously and appropriately publish on each copy an appropriate copyright notice and disclaimer of warranty; keep intact all the notices that refer to this License and to the absence of any warranty; and give any other recipients of the Program a copy of this License along with the Program.

You may charge a fee for the physical act of transferring a copy, and you may at your option offer warranty protection in exchange for a fee.

2. You may modify your copy or copies of the Program or any portion of it, thus forming a work based on the Program, and copy and distribute such modifications or work under the terms of Section 1 above, provided that you also meet all of these conditions:

a) You must cause the modified files to carry prominent notices stating that you changed the files and the date of any change.

b) You must cause any work that you distribute or publish, that in whole or in part contains or is derived from the Program or any part thereof, to be licensed as a whole at no charge to all third parties under the terms of this License.

c) If the modified program normally reads commands interactively when run, you must cause it, when started running for such interactive use in the most ordinary way, to print or display an

announcement including an appropriate copyright notice and a notice that there is no warranty (or else, saying that you provide a warranty) and that users may redistribute the program under these conditions, and telling the user how to view a copy of this License. (Exception: if the Program itself is interactive but does not normally print such an announcement, your work based on the Program is not required to print an announcement.)

These requirements apply to the modified work as a whole. If identifiable sections of that work are not derived from the Program, and can be reasonably considered independent and separate works in themselves, then this License, and its terms, do not apply to those sections when you distribute them as separate works. But when you distribute the same sections as part of a whole which is a work based on the Program, the distribution of the whole must be on the terms of this License, whose permissions for other licensees extend to the entire whole, and thus to each and every part regardless of who wrote it.

Thus, it is not the intent of this section to claim rights or contest your rights to work written entirely by you; rather, the intent is to exercise the right to control the distribution of derivative or collective works based on the Program.

In addition, mere aggregation of another work not based on the Program with the Program (or with a work based on the Program) on a volume of a storage or distribution medium does not bring the other work under the scope of this License.

3. You may copy and distribute the Program (or a work based on it, under Section 2) in object code or executable form under the terms of Sections 1 and 2 above provided that you also do one of the following:

a) Accompany it with the complete corresponding machine-readable source code, which must be distributed under the terms of Sections 1 and 2 above on a medium customarily used for software interchange; or,

b) Accompany it with a written offer, valid for at least three years, to give any third party, for a charge no more than your cost of physically performing source distribution, a complete machine-readable copy of the corresponding source code, to be distributed under the terms of Sections 1 and 2 above on a medium customarily used for software interchange; or,

c) Accompany it with the information you received as to the offer to distribute corresponding source code. (This alternative is allowed only for noncommercial distribution and only if you received the program in object code or executable form with such an offer, in accord with Subsection b above.)

The source code for a work means the preferred form of the work for making modifications to it. For an executable work, complete source code means all the source code for all modules it contains, plus any associated interface definition files, plus the scripts used to control compilation and installation of the executable. However, as a special exception, the source code distributed need not include

anything that is normally distributed (in either source or binary form) with the major components (compiler, kernel, and so on) of the operating system on which the executable runs, unless that component itself accompanies the executable.

If distribution of executable or object code is made by offering access to copy from a designated place, then offering equivalent access to copy the source code from the same place counts as distribution of the source code, even though third parties are not compelled to copy the source along with the object code.

4. You may not copy, modify, sublicense, or distribute the Program except as expressly provided under this License. Any attempt otherwise to copy, modify, sublicense or distribute the Program is void, and will automatically terminate your rights under this License. However, parties who have received copies, or rights, from you under this License will not have their licenses terminated so long as such parties remain in full compliance.

5. You are not required to accept this License, since you have not signed it. However, nothing else grants you permission to modify or distribute the Program or its derivative works. These actions are prohibited by law if you do not accept this License. Therefore, by modifying or distributing the Program (or any work based on the Program), you indicate your acceptance of this License to do so, and all its terms and conditions for copying, distributing or modifying the Program or works based on it.

6. Each time you redistribute the Program (or any work based on the Program), the recipient automatically receives a license from the original licensor to copy, distribute or modify the Program subject to these terms and conditions. You may not impose any further restrictions on the recipients' exercise of the rights granted herein. You are not responsible for enforcing compliance by third parties to
this License.

7. If, as a consequence of a court judgment or allegation of patent infringement or for any other reason (not limited to patent issues), conditions are imposed on you (whether by court order, agreement or otherwise) that contradict the conditions of this License, they do not excuse you from the conditions of this License. If you cannot distribute so as to satisfy simultaneously your obligations under this License and any other pertinent obligations, then as a consequence you may not distribute the Program at all. For example, if a patent license would not permit royalty-free redistribution of the Program by all those who receive copies directly or indirectly through you, then the only way you could satisfy both it and this License would be to refrain entirely from distribution of the Program.

If any portion of this section is held invalid or unenforceable under any particular circumstance, the balance of the section is intended to apply and the section as a whole is intended to apply in other circumstances.

It is not the purpose of this section to induce you to infringe any patents or other property right claims or to contest validity of any such claims; this section has the sole purpose of protecting the integrity of the free software distribution system, which is

implemented by public license practices. Many people have made generous contributions to the wide range of software distributed through that system in reliance on consistent application of that system; it is up to the author/donor to decide if he or she is willing to distribute software through any other system and a licensee cannot impose that choice.

This section is intended to make thoroughly clear what is believed to be a consequence of the rest of this License.

8. If the distribution and/or use of the Program is restricted in certain countries either by patents or by copyrighted interfaces, the original copyright holder who places the Program under this License may add an explicit geographical distribution limitation excluding those countries, so that distribution is permitted only in or among countries not thus excluded. In such case, this License incorporates the limitation as if written in the body of this License.

9. The Free Software Foundation may publish revised and/or new versions of the General Public License from time to time. Such new versions will be similar in spirit to the present version, but may differ in detail to address new problems or concerns.

Each version is given a distinguishing version number. If the Program specifies a version number of this License which applies to it and "any later version", you have the option of following the terms and conditions either of that version or of any later version published by the Free Software Foundation. If the Program does not specify a version number of this License, you may choose any version ever published by the Free Software Foundation.

10. If you wish to incorporate parts of the Program into other free programs whose distribution conditions are different, write to the author to ask for permission. For software which is copyrighted by the Free Software Foundation, write to the Free Software Foundation; we sometimes make exceptions for this. Our decision will be guided by the two goals of preserving the free status of all derivatives of our free software and of promoting the sharing and reuse of software generally.

## **NO WARRANTY**

11. BECAUSE THE PROGRAM IS LICENSED FREE OF CHARGE, THERE IS NO WARRANTY FOR THE PROGRAM, TO THE EXTENT PERMITTED BY APPLICABLE LAW. EXCEPT WHEN OTHERWISE STATED IN WRITING THE COPYRIGHT HOLDERS AND/OR OTHER PARTIES PROVIDE THE PROGRAM "AS IS" WITHOUT WARRANTY OF ANY KIND, EITHER EXPRESSED OR IMPLIED, INCLUDING, BUT NOT LIMITED TO, THE IMPLIED WARRANTIES OF MERCHANTABILITY AND FITNESS FOR A PARTICULAR PURPOSE. THE ENTIRE RISK AS TO THE QUALITY AND PERFORMANCE OF THE PROGRAM IS WITH YOU. SHOULD THE PROGRAM PROVE DEFECTIVE, YOU ASSUME THE COST OF ALL NECESSARY SERVICING, **REPAIR OR CORRECTION.** 

12. IN NO EVENT UNLESS REQUIRED BY APPLICABLE LAW OR AGREED TO IN WRITING WILL ANY COPYRIGHT HOLDER, OR ANY OTHER PARTY WHO MAY MODIFY AND/OR REDISTRIBUTE THE PROGRAM AS PERMITTED ABOVE, BE LIABLE TO YOU FOR DAMAGES, INCLUDING ANY GENERAL, SPECIAL, INCIDENTAL OR CONSEQUENTIAL DAMAGES ARISING OUT OF THE USE OR INABILITY TO USE THE PROGRAM (INCLUDING BUT NOT LIMITED TO LOSS OF DATA OR DATA BEING RENDERED INACCURATE OR LOSSES SUSTAINED BY

YOU OR THIRD PARTIES OR A FAILURE OF THE PROGRAM TO OPERATE WITH ANY OTHER PROGRAMS), EVEN IF SUCH HOLDER OR OTHER PARTY HAS BEEN ADVISED OF THE POSSIBILITY OF SUCH DAMAGES.

END OF TERMS AND CONDITIONS

## How to Apply These Terms to Your New Programs

If you develop a new program, and you want it to be of the greatest possible use to the public, the best way to achieve this is to make it free software which everyone can redistribute and change under these terms.

To do so, attach the following notices to the program. It is safest to attach them to the start of each source file to most effectively convey the exclusion of warranty; and each file should have at least the "copyright" line and a pointer to where the full notice is found.

<one line to give the program's name and a brief idea of what it does.> Copyright (C) <year> <name of author>

This program is free software; you can redistribute it and/or modify it under the terms of the GNU General Public License as published by the Free Software Foundation; either version 2 of the License, or (at your option) any later version.

This program is distributed in the hope that it will be useful, but WITHOUT ANY WARRANTY; without even the implied warranty of MERCHANTABILITY or FITNESS FOR A PARTICULAR PURPOSE. See the **GNU General Public License for more details.** 

You should have received a copy of the GNU General Public License along with this program; if not, write to the Free Software Foundation, Inc., 51 Franklin Street, Fifth Floor, Boston, MA 02110-1301, USA

Also add information on how to contact you by electronic and paper mail.

If the program is interactive, make it output a short notice like this when it starts in an interactive mode:

Gnomovision version 69, Copyright (C) year name of author Gnomovision comes with ABSOLUTELY NO WARRANTY; for details type `show w'. This is free software, and you are welcome to redistribute it under certain conditions; type 'show c' for details.

The hypothetical commands `show w' and `show c' should show the appropriate parts of the General Public License. Of course, the commands you use may be called something other than `show w' and `show c'; they could even be mouse-clicks or menu items--whatever suits your program.

You should also get your employer (if you work as a programmer) or your school, if any, to sign a "copyright disclaimer" for the program, if necessary. Here is a sample; alter the names:

Yoyodyne, Inc., hereby disclaims all copyright interest in the program 'Gnomovision' (which makes passes at compilers) written by James Hacker.

<signature of Ty Coon>, 1 April 1989

Ty Coon, President of Vice

This General Public License does not permit incorporating your program into proprietary programs. If your program is a subroutine library, you may consider it more useful to permit linking proprietary applications with the library. If this is what you want to do, use the GNU Lesser General Public License instead of this License.

# **GNU LESSER GENERAL PUBLIC LICENSE**

Version 2.1, February 1999

Copyright (C) 1991, 1999 Free Software Foundation, Inc.

51 Franklin Street, Fifth Floor, Boston, MA 02110-1301 USA

Everyone is permitted to copy and distribute verbatim copies

of this license document, but changing it is not allowed.

[This is the first released version of the Lesser GPL. It also counts as the successor of the GNU Library Public License, version 2, hence the version number 2.1.]

### Preamble

The licenses for most software are designed to take away your freedom to share and change it. By contrast, the GNU General Public Licenses are intended to guarantee your freedom to share and change free software--to make sure the software is free for all its users.

This license, the Lesser General Public License, applies to some specially designated software packages--typically libraries--of the Free Software Foundation and other authors who decide to use it. You can use it too, but we suggest you first think carefully about whether this license or the ordinary General Public License is the better strategy to use in any particular case, based on the explanations below.

When we speak of free software, we are referring to freedom of use, not price. Our General Public Licenses are designed to make sure that you have the freedom to distribute copies of free software (and charge for this service if you wish); that you receive source code or can get it if you want it; that you can change the software and use pieces of

it in new free programs; and that you are informed that you can do these things.

To protect your rights, we need to make restrictions that forbid distributors to deny you these rights or to ask you to surrender these rights. These restrictions translate to certain responsibilities for you if you distribute copies of the library or if you modify it.

For example, if you distribute copies of the library, whether gratis or for a fee, you must give the recipients all the rights that we gave you. You must make sure that they, too, receive or can get the source If you link other code with the library, you must provide code. complete object files to the recipients, so that they can relink them with the library after making changes to the library and recompiling And you must show them these terms so they know their rights. it.

We protect your rights with a two-step method: (1) we copyright the library, and (2) we offer you this license, which gives you legal permission to copy, distribute and/or modify the library.

To protect each distributor, we want to make it very clear that there is no warranty for the free library. Also, if the library is modified by someone else and passed on, the recipients should know that what they have is not the original version, so that the original

author's reputation will not be affected by problems that might be

introduced by others.

Finally, software patents pose a constant threat to the existence of any free program. We wish to make sure that a company cannot effectively restrict the users of a free program by obtaining a restrictive license from a patent holder. Therefore, we insist that any patent license obtained for a version of the library must be consistent with the full freedom of use specified in this license.

Most GNU software, including some libraries, is covered by the ordinary GNU General Public License. This license, the GNU Lesser General Public License, applies to certain designated libraries, and is quite different from the ordinary General Public License. We use this license for certain libraries in order to permit linking those libraries into non-free programs.

When a program is linked with a library, whether statically or using a shared library, the combination of the two is legally speaking a combined work, a derivative of the original library. The ordinary General Public License therefore permits such linking only if the entire combination fits its criteria of freedom. The Lesser General Public License permits more lax criteria for linking other code with the library.

does Less to protect the user's freedom than the ordinary General Public License. It also provides other free software developers Less of an advantage over competing non-free programs. These disadvantages are the reason we use the ordinary General Public License for many libraries. However, the Lesser license provides advantages in certain special circumstances.

For example, on rare occasions, there may be a special need to encourage the widest possible use of a certain library, so that it becomes a de-facto standard. To achieve this, non-free programs must be allowed to use the library. A more frequent case is that a free library does the same job as widely used non-free libraries. In this case, there is little to gain by limiting the free library to free software only, so we use the Lesser General Public License.

In other cases, permission to use a particular library in non-free programs enables a greater number of people to use a large body of free software. For example, permission to use the GNU C Library in non-free programs enables many more people to use the whole GNU operating system, as well as its variant, the GNU/Linux operating system.

Although the Lesser General Public License is Less protective of the users' freedom, it does ensure that the user of a program that is

linked with the Library has the freedom and the wherewithal to run that program using a modified version of the Library.

The precise terms and conditions for copying, distribution and modification follow. Pay close attention to the difference between a "work based on the library" and a "work that uses the library". The former contains code derived from the library, whereas the latter must be combined with the library in order to run.

#### **GNU LESSER GENERAL PUBLIC LICENSE**

## TERMS AND CONDITIONS FOR COPYING, DISTRIBUTION AND MODIFICATION

0. This License Agreement applies to any software library or other program which contains a notice placed by the copyright holder or other authorized party saying it may be distributed under the terms of this Lesser General Public License (also called "this License"). Each licensee is addressed as "you".

A "library" means a collection of software functions and/or data prepared so as to be conveniently linked with application programs (which use some of those functions and data) to form executables.

The "Library", below, refers to any such software library or work which has been distributed under these terms. A "work based on the Library" means either the Library or any derivative work under copyright law: that is to say, a work containing the Library or a portion of it, either verbatim or with modifications and/or translated straightforwardly into another language. (Hereinafter, translation is included without limitation in the term "modification".)

"Source code" for a work means the preferred form of the work for making modifications to it. For a library, complete source code means all the source code for all modules it contains, plus any associated interface definition files, plus the scripts used to control compilation and installation of the library.

Activities other than copying, distribution and modification are not covered by this License; they are outside its scope. The act of running a program using the Library is not restricted, and output from such a program is covered only if its contents constitute a work based on the Library (independent of the use of the Library in a tool for writing it). Whether that is true depends on what the Library does and what the program that uses the Library does.

1. You may copy and distribute verbatim copies of the Library's complete source code as you receive it, in any medium, provided that you conspicuously and appropriately publish on each copy an appropriate copyright notice and disclaimer of warranty; keep intact all the notices that refer to this License and to the absence of any warranty; and distribute a copy of this License along with the Library.

You may charge a fee for the physical act of transferring a copy, and you may at your option offer warranty protection in exchange for a fee.

2. You may modify your copy or copies of the Library or any portion of it, thus forming a work based on the Library, and copy and distribute such modifications or work under the terms of Section 1 above, provided that you also meet all of these conditions:

a) The modified work must itself be a software library.

b) You must cause the files modified to carry prominent notices stating that you changed the files and the date of any change.

c) You must cause the whole of the work to be licensed at no charge to all third parties under the terms of this License.

d) If a facility in the modified Library refers to a function or a table of data to be supplied by an application program that uses the facility, other than as an argument passed when the facility is invoked, then you must make a good faith effort to ensure that, in the event an application does not supply such function or table, the facility still operates, and performs whatever part of its purpose remains meaningful.

(For example, a function in a library to compute square roots has a purpose that is entirely well-defined independent of the

application. Therefore, Subsection 2d requires that any application-supplied function or table used by this function must be optional: if the application does not supply it, the square root function must still compute square roots.)

These requirements apply to the modified work as a whole. If identifiable sections of that work are not derived from the Library, and can be reasonably considered independent and separate works in themselves, then this License, and its terms, do not apply to those sections when you distribute them as separate works. But when you distribute the same sections as part of a whole which is a work based on the Library, the distribution of the whole must be on the terms of this License, whose permissions for other licensees extend to the entire whole, and thus to each and every part regardless of who wrote it.

Thus, it is not the intent of this section to claim rights or contest your rights to work written entirely by you; rather, the intent is to exercise the right to control the distribution of derivative or collective works based on the Library.

In addition, mere aggregation of another work not based on the Library with the Library (or with a work based on the Library) on a volume of a storage or distribution medium does not bring the other work under

the scope of this License.

3. You may opt to apply the terms of the ordinary GNU General Public License instead of this License to a given copy of the Library. To do this, you must alter all the notices that refer to this License, so that they refer to the ordinary GNU General Public License, version 2, instead of to this License. (If a newer version than version 2 of the ordinary GNU General Public License has appeared, then you can specify that version instead if you wish.) Do not make any other change in these notices.

Once this change is made in a given copy, it is irreversible for that copy, so the ordinary GNU General Public License applies to all subsequent copies and derivative works made from that copy.

This option is useful when you wish to copy part of the code of the Library into a program that is not a library.

4. You may copy and distribute the Library (or a portion or derivative of it, under Section 2) in object code or executable form under the terms of Sections 1 and 2 above provided that you accompany it with the complete corresponding machine-readable source code, which must be distributed under the terms of Sections 1 and 2 above on a medium customarily used for software interchange.

If distribution of object code is made by offering access to copy from a designated place, then offering equivalent access to copy the source code from the same place satisfies the requirement to distribute the source code, even though third parties are not compelled to copy the source along with the object code.

5. A program that contains no derivative of any portion of the Library, but is designed to work with the Library by being compiled or linked with it, is called a "work that uses the Library". Such a

work, in isolation, is not a derivative work of the Library, and therefore falls outside the scope of this License.

However, linking a "work that uses the Library" with the Library creates an executable that is a derivative of the Library (because it contains portions of the Library), rather than a "work that uses the library". The executable is therefore covered by this License. Section 6 states terms for distribution of such executables.

When a "work that uses the Library" uses material from a header file that is part of the Library, the object code for the work may be a derivative work of the Library even though the source code is not. Whether this is true is especially significant if the work can be linked without the Library, or if the work is itself a library. The threshold for this to be true is not precisely defined by law.

If such an object file uses only numerical parameters, data structure layouts and accessors, and small macros and small inline functions (ten lines or less in length), then the use of the object file is unrestricted, regardless of whether it is legally a derivative work. (Executables containing this object code plus portions of the Library will still fall under Section 6.)

distribute the object code for the work under the terms of Section 6. Any executables containing that work also fall under Section 6, whether or not they are linked directly with the Library itself.

6. As an exception to the Sections above, you may also combine or link a "work that uses the Library" with the Library to produce a work containing portions of the Library, and distribute that work under terms of your choice, provided that the terms permit modification of the work for the customer's own use and reverse engineering for debugging such modifications.

You must give prominent notice with each copy of the work that the Library is used in it and that the Library and its use are covered by this License. You must supply a copy of this License. If the work during execution displays copyright notices, you must include the copyright notice for the Library among them, as well as a reference directing the user to the copy of this License. Also, you must do one of these things:

a) Accompany the work with the complete corresponding machine-readable source code for the Library including whatever changes were used in the work (which must be distributed under Sections 1 and 2 above); and, if the work is an executable linked with the Library, with the complete machine-readable "work that uses the Library", as object code and/or source code, so that the user can modify the Library and then relink to produce a modified executable containing the modified Library. (It is understood

that the user who changes the contents of definitions files in the Library will not necessarily be able to recompile the application to use the modified definitions.)

b) Use a suitable shared library mechanism for linking with the Library. A suitable mechanism is one that (1) uses at run time a copy of the library already present on the user's computer system, rather than copying library functions into the executable, and (2) will operate properly with a modified version of the library, if the user installs one, as long as the modified version is interface-compatible with the version that the work was made with.

c) Accompany the work with a written offer, valid for at least three years, to give the same user the materials specified in Subsection 6a, above, for a charge no more than the cost of performing this distribution.

d) If distribution of the work is made by offering access to copy from a designated place, offer equivalent access to copy the above specified materials from the same place.

e) Verify that the user has already received a copy of these materials or that you have already sent this user a copy.

For an executable, the required form of the "work that uses the Library" must include any data and utility programs needed for reproducing the executable from it. However, as a special exception, the materials to be distributed need not include anything that is normally distributed (in either source or binary form) with the major components (compiler, kernel, and so on) of the operating system on which the executable runs, unless that component itself accompanies the executable.

It may happen that this requirement contradicts the license restrictions of other proprietary libraries that do not normally accompany the operating system. Such a contradiction means you cannot use both them and the Library together in an executable that you distribute.

7. You may place library facilities that are a work based on the Library side-by-side in a single library together with other library facilities not covered by this License, and distribute such a combined library, provided that the separate distribution of the work based on the Library and of the other library facilities is otherwise permitted, and provided that you do these two things:

a) Accompany the combined library with a copy of the same work based on the Library, uncombined with any other library facilities. This must be distributed under the terms of the Sections above.

b) Give prominent notice with the combined library of the fact that part of it is a work based on the Library, and explaining where to find the accompanying uncombined form of the same work.

8. You may not copy, modify, sublicense, link with, or distribute the Library except as expressly provided under this License. Any attempt otherwise to copy, modify, sublicense, link with, or distribute the Library is void, and will automatically terminate your rights under this License. However, parties who have received copies, or rights, from you under this License will not have their licenses terminated so long as such parties remain in full compliance.

9. You are not required to accept this License, since you have not signed it. However, nothing else grants you permission to modify or distribute the Library or its derivative works. These actions are prohibited by law if you do not accept this License. Therefore, by modifying or distributing the Library (or any work based on the Library), you indicate your acceptance of this License to do so, and all its terms and conditions for copying, distributing or modifying the Library or works based on it.

10. Each time you redistribute the Library (or any work based on the Library), the recipient automatically receives a license from the original licensor to copy, distribute, link with or modify the Library subject to these terms and conditions. You may not impose any further restrictions on the recipients' exercise of the rights granted herein. You are not responsible for enforcing compliance by third parties with this License.

11. If, as a consequence of a court judgment or allegation of patent infringement or for any other reason (not limited to patent issues), conditions are imposed on you (whether by court order, agreement or otherwise) that contradict the conditions of this License, they do not excuse you from the conditions of this License. If you cannot distribute so as to satisfy simultaneously your obligations under this License and any other pertinent obligations, then as a consequence you may not distribute the Library at all. For example, if a patent license would not permit royalty-free redistribution of the Library by all those who receive copies directly or indirectly through you, then the only way you could satisfy both it and this License would be to refrain entirely from distribution of the Library.

If any portion of this section is held invalid or unenforceable under any particular circumstance, the balance of the section is intended to apply, and the section as a whole is intended to apply in other circumstances.

It is not the purpose of this section to induce you to infringe any patents or other property right claims or to contest validity of any such claims; this section has the sole purpose of protecting the integrity of the free software distribution system which is implemented by public license practices. Many people have made generous contributions to the wide range of software distributed

through that system in reliance on consistent application of that system; it is up to the author/donor to decide if he or she is willing to distribute software through any other system and a licensee cannot impose that choice.

This section is intended to make thoroughly clear what is believed to be a consequence of the rest of this License.

12. If the distribution and/or use of the Library is restricted in certain countries either by patents or by copyrighted interfaces, the original copyright holder who places the Library under this License may add an explicit geographical distribution limitation excluding those countries, so that distribution is permitted only in or among countries not thus excluded. In such case, this License incorporates the limitation as if written in the body of this License.

13. The Free Software Foundation may publish revised and/or new versions of the Lesser General Public License from time to time. Such new versions will be similar in spirit to the present version, but may differ in detail to address new problems or concerns.

Each version is given a distinguishing version number. If the Library specifies a version number of this License which applies to it and "any later version", you have the option of following the terms and

conditions either of that version or of any later version published by the Free Software Foundation. If the Library does not specify a license version number, you may choose any version ever published by the Free Software Foundation.

14. If you wish to incorporate parts of the Library into other free programs whose distribution conditions are incompatible with these, write to the author to ask for permission. For software which is copyrighted by the Free Software Foundation, write to the Free Software Foundation; we sometimes make exceptions for this. Our decision will be guided by the two goals of preserving the free status of all derivatives of our free software and of promoting the sharing and reuse of software generally.

### **NO WARRANTY**

15. BECAUSE THE LIBRARY IS LICENSED FREE OF CHARGE, THERE IS NO WARRANTY FOR THE LIBRARY, TO THE EXTENT PERMITTED BY APPLICABLE LAW. EXCEPT WHEN OTHERWISE STATED IN WRITING THE COPYRIGHT HOLDERS AND/OR OTHER PARTIES PROVIDE THE LIBRARY "AS IS" WITHOUT WARRANTY OF ANY KIND, EITHER EXPRESSED OR IMPLIED, INCLUDING, BUT NOT LIMITED TO, THE IMPLIED WARRANTIES OF MERCHANTABILITY AND FITNESS FOR A PARTICULAR PURPOSE. THE ENTIRE RISK AS TO THE QUALITY AND PERFORMANCE OF THE LIBRARY IS WITH YOU. SHOULD THE LIBRARY PROVE DEFECTIVE, YOU ASSUME THE COST OF ALL NECESSARY SERVICING, REPAIR OR CORRECTION.

16. IN NO EVENT UNLESS REQUIRED BY APPLICABLE LAW OR AGREED TO IN WRITING WILL ANY COPYRIGHT HOLDER, OR ANY OTHER PARTY WHO MAY MODIFY AND/OR REDISTRIBUTE THE LIBRARY AS PERMITTED ABOVE, BE LIABLE TO YOU FOR DAMAGES, INCLUDING ANY GENERAL, SPECIAL, INCIDENTAL OR CONSEQUENTIAL DAMAGES ARISING OUT OF THE USE OR INABILITY TO USE THE LIBRARY (INCLUDING BUT NOT LIMITED TO LOSS OF DATA OR DATA BEING RENDERED INACCURATE OR LOSSES SUSTAINED BY YOU OR THIRD PARTIES OR A FAILURE OF THE LIBRARY TO OPERATE WITH ANY OTHER SOFTWARE), EVEN IF SUCH HOLDER OR OTHER PARTY HAS BEEN ADVISED OF THE POSSIBILITY OF SUCH DAMAGES.

END OF TERMS AND CONDITIONS

## How to Apply These Terms to Your New Libraries

If you develop a new library, and you want it to be of the greatest possible use to the public, we recommend making it free software that everyone can redistribute and change. You can do so by permitting redistribution under these terms (or, alternatively, under the terms of the ordinary General Public License).

To apply these terms, attach the following notices to the library. It is safest to attach them to the start of each source file to most effectively convey the exclusion of warranty; and each file should have at least the "copyright" line and a pointer to where the full notice is found.

<one line to give the library's name and a brief idea of what it does.> Copyright (C) <year> <name of author>

This library is free software; you can redistribute it and/or modify it under the terms of the GNU Lesser General Public License as published by the Free Software Foundation; either version 2.1 of the License, or (at your option) any later version.

This library is distributed in the hope that it will be useful, but WITHOUT ANY WARRANTY; without even the implied warranty of

# MERCHANTABILITY or FITNESS FOR A PARTICULAR PURPOSE. See the GNU

Lesser General Public License for more details.

You should have received a copy of the GNU Lesser General Public License along with this library; if not, write to the Free Software Foundation, Inc., 51 Franklin Street, Fifth Floor, Boston, MA 02110-1301 USA

Also add information on how to contact you by electronic and paper mail.

You should also get your employer (if you work as a programmer) or your school, if any, to sign a "copyright disclaimer" for the library, if necessary. Here is a sample; alter the names:

Yoyodyne, Inc., hereby disclaims all copyright interest in the library `Frob' (a library for tweaking knobs) written by James Random Hacker.

<signature of Ty Coon>, 1 April 1990

Ty Coon, President of Vice

That's all there is to it!

This Program is free software; you can redistribute it and/or modify it under the terms of the GNU General Public License as published by the Free Software Foundation; version 2 of the License.

This Program is distributed in the hope that it will be useful, but WITHOUT ANY WARRANTY; without even the implied warranty of MERCHANTABILITY or FITNESS FOR A PARTICULAR PURPOSE. See the GNU General Public License for more details.

You should have received a copy of the GNU General Public License along with this Program; if not, write to the Free Software Foundation, Inc., 59 Temple Place, Suite 330, Boston, MA 02111-1307 USA.

The full text of the GNU General Public License version 2 is included with the software distribution in the file LICENSE.GPLv2

# **NO WARRANTY**

BECAUSE THE PROGRAM IS LICENSED FREE OF CHARGE, THERE IS NO WARRANTY FOR THE PROGRAM, TO THE EXTENT PERMITTED BY APPLICABLE LAW. EXCEPT WHEN OTHERWISE STATED IN WRITING THE COPYRIGHT HOLDERS AND/OR OTHER PARTIES PROVIDE THE PROGRAM "AS IS" WITHOUT WARRANTY OF ANY KIND, EITHER EXPRESSED OR IMPLIED, INCLUDING, BUT NOT LIMITED TO, THE IMPLIED WARRANTIES OF MERCHANTABILITY AND FITNESS FOR A PARTICULAR PURPOSE. THE ENTIRE RISK AS TO THE QUALITY AND PERFORMANCE OF THE PROGRAM IS WITH YOU. SHOULD THE PROGRAM PROVE DEFECTIVE, YOU ASSUME THE COST OF ALL NECESSARY SERVICING, REPAIR OR CORRECTION.
IN NO EVENT UNLESS REQUIRED BY APPLICABLE LAW OR AGREED TO IN WRITING WILL ANY COPYRIGHT HOLDER, OR ANY OTHER PARTY WHO MAY MODIFY AND/OR REDISTRIBUTE THE PROGRAM AS PERMITTED ABOVE, BE LIABLE TO YOU FOR DAMAGES, INCLUDING ANY GENERAL, SPECIAL, INCIDENTAL OR CONSEQUENTIAL DAMAGES ARISING OUT OF THE USE OR INABILITY TO USE THE PROGRAM (INCLUDING BUT NOT LIMITED TO LOSS OF DATA OR DATA BEING RENDERED INACCURATE OR LOSSES SUSTAINED BY YOU OR THIRD PARTIES OR A FAILURE OF THE PROGRAM TO OPERATE WITH ANY OTHER PROGRAMS), EVEN IF SUCH HOLDER OR OTHER PARTY HAS BEEN ADVISED OF THE POSSIBILITY OF SUCH DAMAGES.

For binaries that you receive from ALLNET GmbH Computersysteme on physical media or within the download of the offered firmware that are licensed under any version of the GNU General Public License (GPL) or the GNU LGPL, you can receive a complete machine-readable copy of the source code by sending a written request to:

ALLNET GmbH Computersysteme

Maistrasse 2

82110 Germering

Your request should include: (i) the name of the covered binary, (ii) the version number of the ALLNET product containing the covered binary, (iii) your name, (iv) your company name (if applicable) and (v) your return mailing and email address (if available).

We may charge you a nominal fee to cover the cost of the media and distribution.

Your request must be sent within three (3) years of the date you received the GPL or LGPL covered code.

For your convenience, some or all of the source code may also be found at:

http://www.allnet.de/gpl.html

## △ Safety Warnings

For your safety, be sure to read and follow all warning notices and instructions.

- Do not open the device. Opening or removing the device cover can expose you to dangerous high voltage points or other risks. Only qualified service personnel can service the device. Please contact your vendor for further information.
- Do not use your device during a thunderstorm. There may be a risk of  $\blacksquare$ electric shock brought about by lightning.
- Do not expose your device to dust or corrosive liquids.  $\blacksquare$
- Do not use this product near water sources.  $\blacksquare$
- Make sure to connect the cables to the correct ports. ٠
- Do not obstruct the ventilation slots on the device.  $\blacksquare$